## Manuale dell'utente Dell Latitude 5520/E5520/E5520m

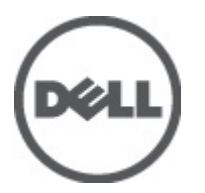

Modello normativo: P16G Tipo normativo: P16G001

## <span id="page-1-0"></span>Messaggi di N.B., Attenzione e Avvertenza

N.B.: Un messaggio di N.B. indica informazioni importanti che contribuiscono a migliorare l'utilizzo del computer.

ATTENZIONE: Un messaggio di ATTENZIONE indica un potenziale danno all'hardware o una perdita di dati nel caso in cui non si seguano le istruzioni..

AVVERTENZA: Un messaggio di AVVERTENZA indica un rischio di danni materiali, lesioni personali o morte.

# **Sommario**

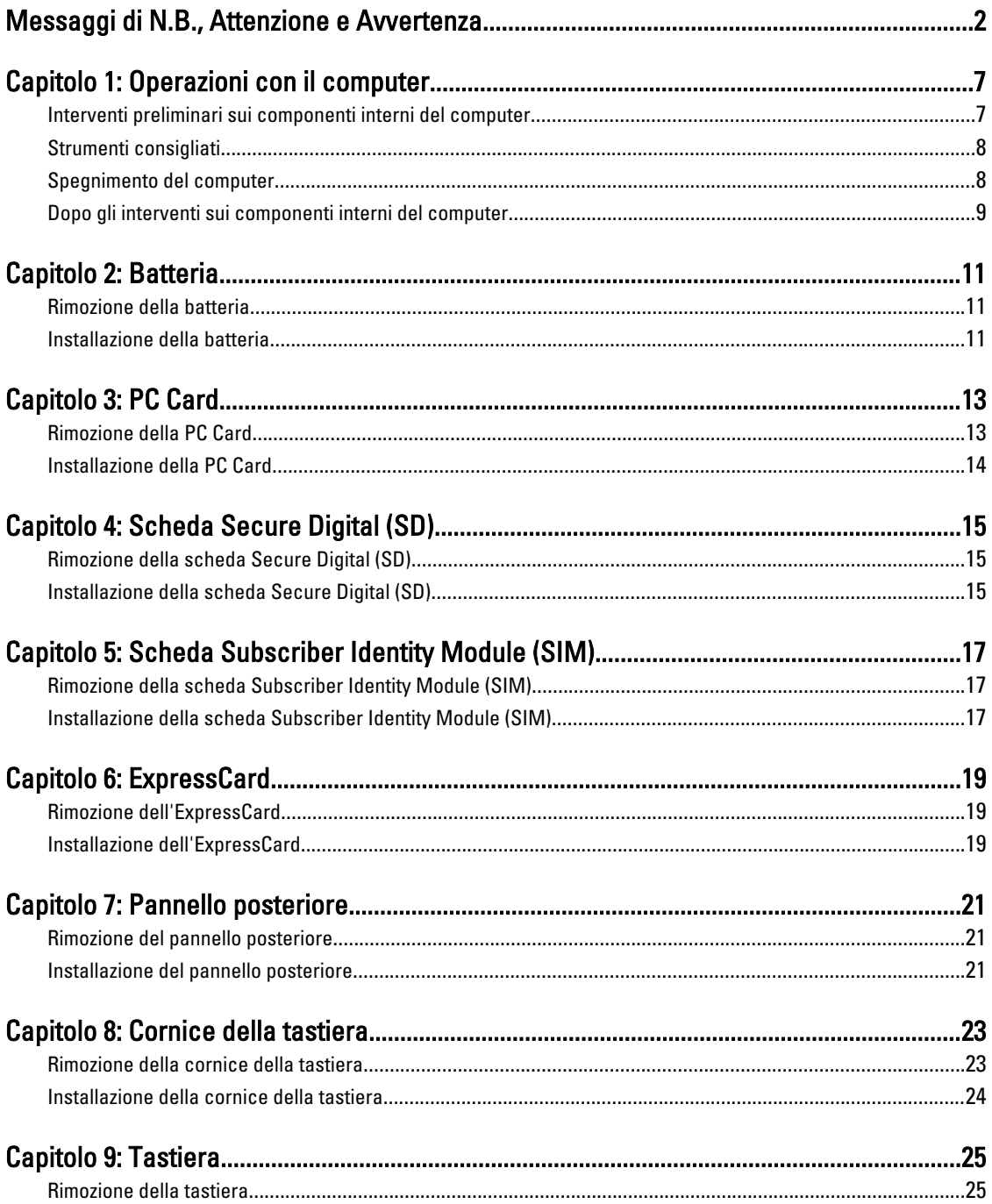

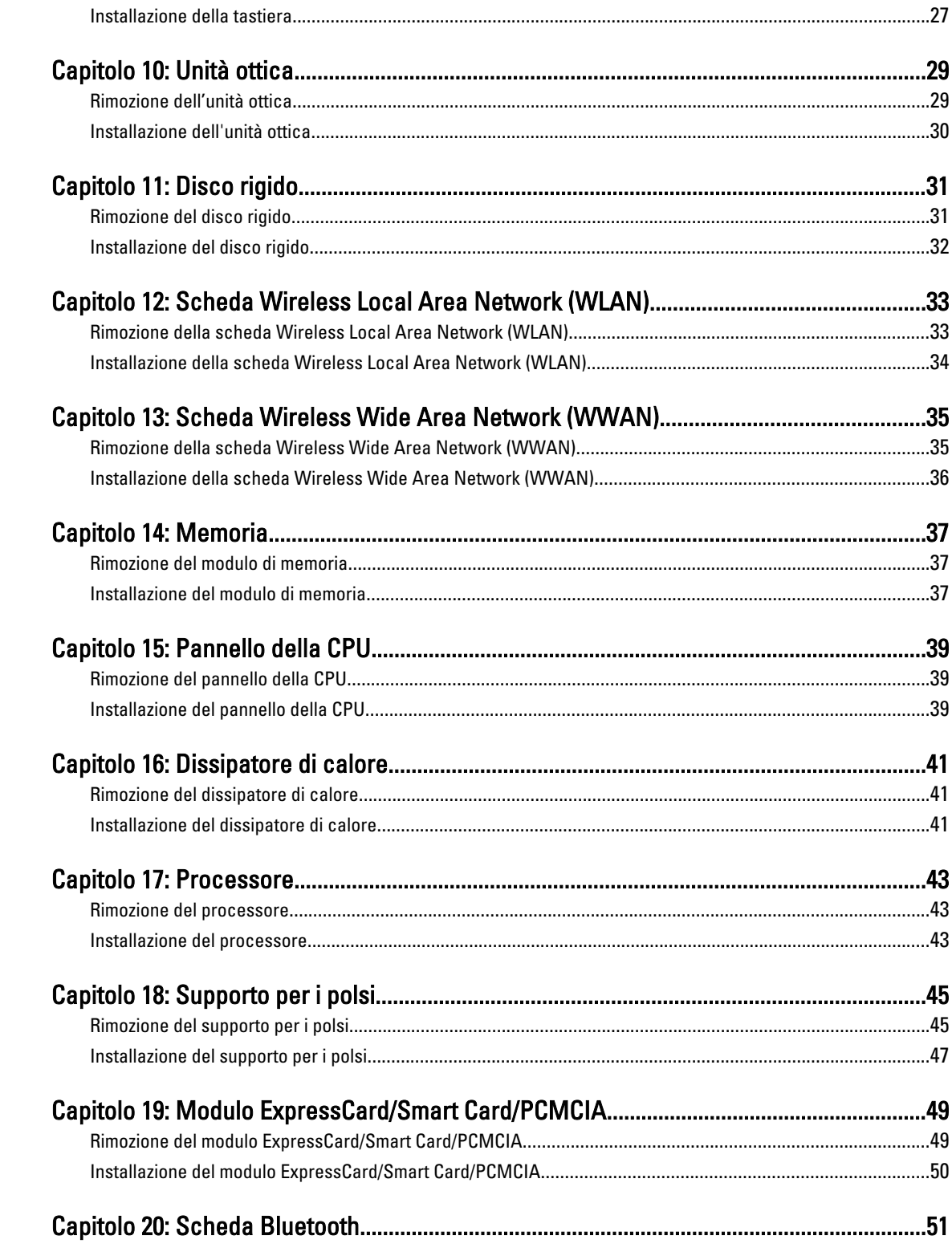

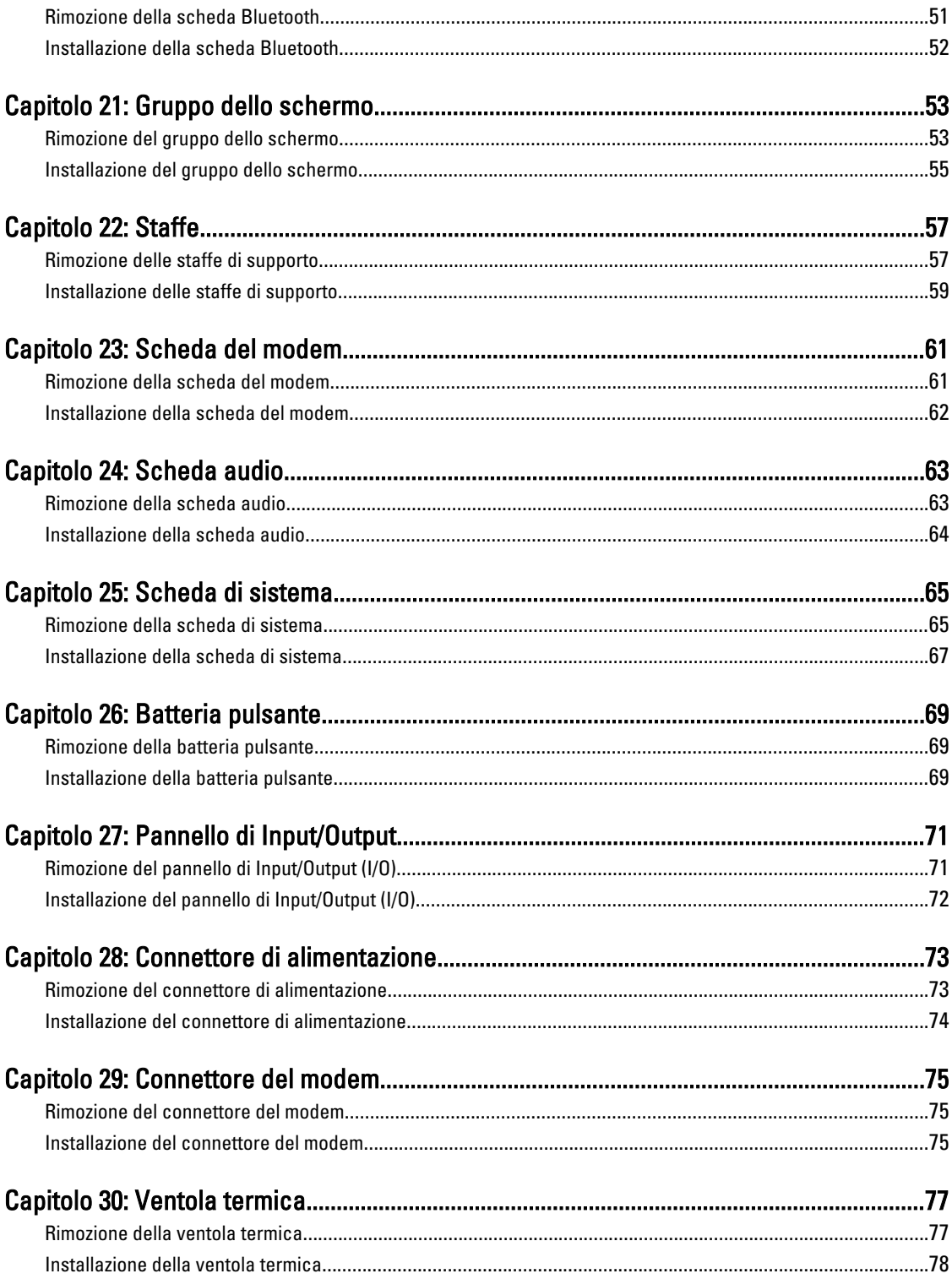

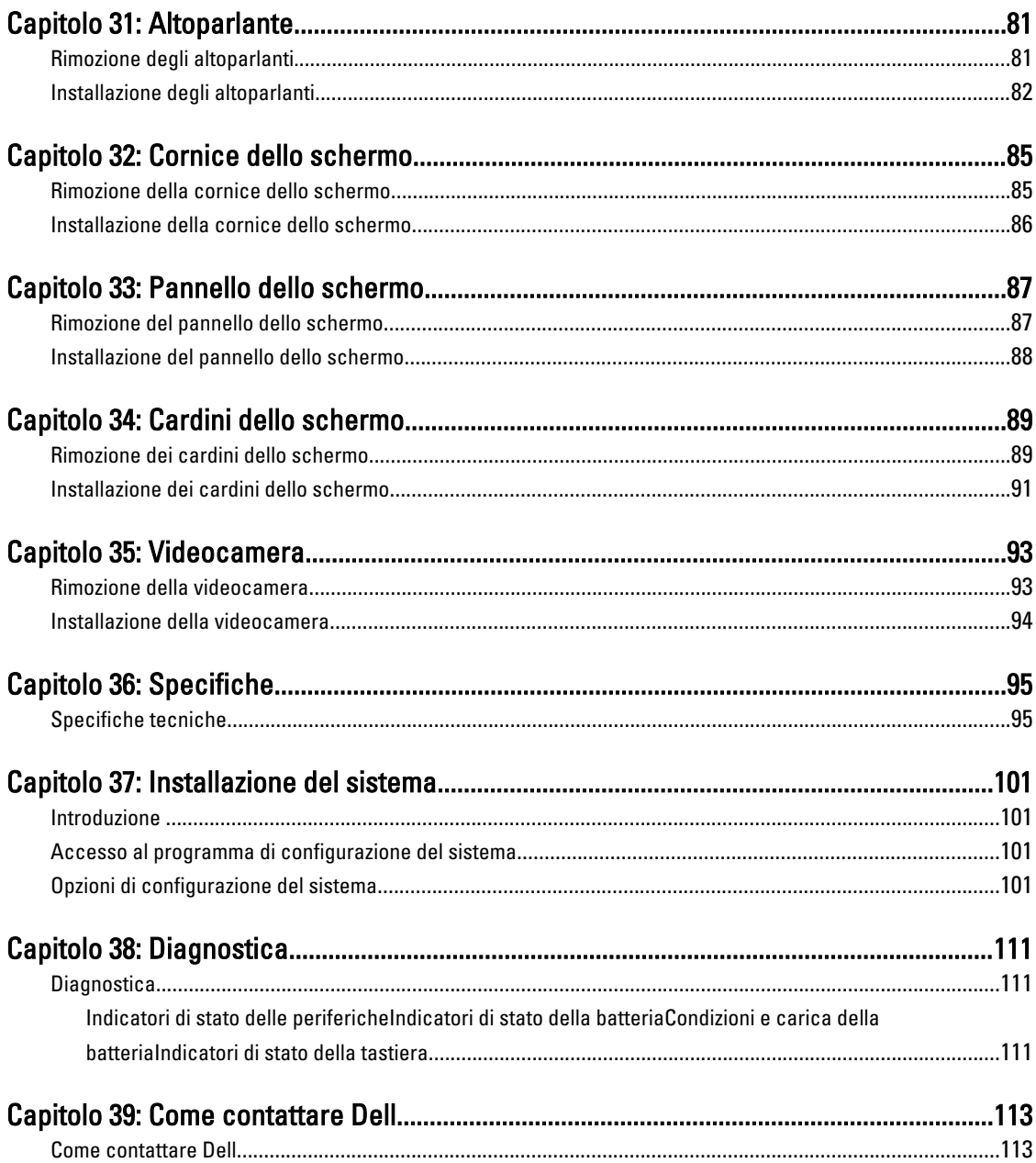

## <span id="page-6-0"></span>Operazioni con il computer

### Interventi preliminari sui componenti interni del computer

Utilizzare le seguenti linee guida sulla sicurezza per aiutare a proteggere il computer da potenziali danneggiamenti e per assicurare la sicurezza della persona. Ogni procedura inclusa in questo documento presuppone che esistano le seguenti condizioni:

- Siano state eseguite le operazioni descritte in Operazioni con il computer.
- Siano state lette le informazioni sulla sicurezza fornite con il computer.
- Un componente può essere sostituito o, se acquistato separatamente, installato prima di eseguire la procedura di rimozione seguendo l'ordine inverso.

AVVERTENZA: Prima di iniziare a lavorare all'interno del computer, leggere attentamente le informazioni sulla sicurezza fornite assieme al computer. Per informazioni sulle best practice sulla sicurezza aggiuntive, consultare la Home page della Conformità regolatoria all'indirizzo www.dell.com/regulatory\_compliance.

A ATTENZIONE: Molte riparazioni possono solo essere effettuate da un tecnico dell'assistenza qualificato. L'utente può solo eseguire la risoluzione dei problemi e riparazioni semplici, come quelle autorizzate nella documentazione del prodotto oppure come da istruzioni del servizio in linea o telefonico, o dal team del supporto. I danni causati dagli interventi non autorizzati dalla Dell non sono coperti dalla garanzia. Leggere e seguire le istruzioni di sicurezza fornite insieme al prodotto.

ATTENZIONE: Per evitare eventuali scariche elettrostatiche, scaricare a terra l'elettricità statica del corpo utilizzando una fascetta da polso per la messa a terra o toccando a intervalli regolari una superficie metallica non verniciata (ad esempio un connettore sul retro del computer).

ATTENZIONE: Maneggiare i componenti e le schede con cura. Non toccare i componenti o i contatti su una scheda. Tenere una scheda dai bordi o dal supporto di montaggio in metallo. Tenere un componente come ad esempio un processore dai bordi non dai piedini.

ATTENZIONE: Quando si scollega un cavo, afferrare il connettore o la linguetta, non il cavo stesso. Alcuni cavi sono dotati di connettore con linguette di blocco. Se si scollega questo tipo di cavo, premere sulle linguette di blocco prima di scollegare il cavo. Mentre si separano i connettori, mantenerli allineati per evitare di piegare i piedini. Inoltre, prima di collegare un cavo, accertarsi che entrambi i connettori siano allineati e orientati in modo corretto.

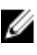

N.B.: Il colore del computer e di alcuni componenti potrebbe apparire diverso da quello mostrato in questo documento.

Per evitare di danneggiare il computer, effettuare la seguente procedura prima di cominciare ad intervenire sui componenti interni del computer.

- 1. Assicurarsi che la superficie di lavoro sia piana e pulita per prevenire eventuali graffi al coperchio del computer.
- 2. Spegnere il computer (consultare [Spegnimento del computer](#page-7-0)).
- 3. Se il computer è connesso a un dispositivo di alloggiamento di espansione, ad esempio la base per supporti multimediali opzionale o il battery slice, disconnetterlo.

#### ATTENZIONE: Per disconnettere un cavo di rete, scollegarlo prima dal computer e poi dal dispositivo di rete.

- <span id="page-7-0"></span>4. Scollegare dal computer tutti i cavi di rete.
- 5. Scollegare il computer e tutte le periferiche collegate dalle rispettive prese elettriche.
- 6. Chiudere lo schermo e capovolgere il computer su una superficie di lavoro piana.

 $\mathscr{C}$  N.B.: per evitare danni alla scheda di sistema, rimuovere la batteria principale prima di eseguire interventi sul computer.

- 7. Rimuovere la batteria principale (vedere [Batteria](#page-10-0)).
- 8. Raddrizzare il computer.
- 9. Aprire lo schermo.
- 10. Premere il pulsante di alimentazione per mettere a terra la scheda di sistema.

ATTENZIONE: Per proteggersi da scosse elettriche, scollegare sempre il computer dalla presa di alimentazione prima di aprire lo schermo.

ATTENZIONE: Prima di toccare qualsiasi componente all'interno del computer, scaricare a terra toccando una superficie metallica non verniciata, come ad esempio il metallo sul retro del computer. Durante l'intervento, toccare periodicamente una superficie metallica non verniciata per scaricare l'elettricità statica, che potrebbe danneggiare i componenti interni.

11. Rimuovere le eventuali ExpressCard o Smart Card installate dai relativi alloggiamenti.

### Strumenti consigliati

Le procedure in questo documento possono richiedere i seguenti strumenti:

- Cacciavite a lama piatta piccolo
- Cacciavite a stella n. 0
- Cacciavite a stella n. 1
- Graffietto piccolo in plastica
- CD del programma per l'aggiornamento BIOS

### Spegnimento del computer

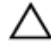

 $\triangle$  ATTENZIONE: Per evitare la perdita di dati, salvare e chiudere i file aperti e uscire dai programmi in esecuzione prima di spegnere il computer.

- 1. Arrestare il sistema operativo:
	- In Windows Vista:

Fare clic su Start <sup>de</sup> quindi fare clic sulla freccia nell'angolo inferiore destro del menu Start come mostrato di seguito, infine selezionare Arresta il sistema.

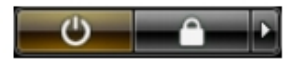

– In Windows XP:

Fare clic su Start → Arresta il computer → Arresta il sistema . Al termine della procedura di arresto del sistema operativo, il computer si spegne.

2. Accertarsi che il computer e tutti i dispositivi collegati siano spenti. Se il computer e i dispositivi collegati non si spengono automaticamente quando si arresta il sistema operativo, tenere premuto il pulsante di accensione per circa 4 secondi per spegnerli.

## <span id="page-8-0"></span>Dopo gli interventi sui componenti interni del computer

Una volta completate le procedure di rimontaggio, accertarsi di aver collegato tutti i dispositivi esterni, le schede e i cavi prima di accendere il computer.

#### ATTENZIONE: Per evitare di danneggiare il computer, utilizzare solamente batterie progettate per questo specifico computer Dell. Non utilizzare batterie progettate per altri computer Dell.

- 1. Collegare eventuali periferiche esterne, ad esempio un replicatore di porte, un battery slice o una base per supporti multimediali e rimontare tutte le eventuali schede, ad esempio una ExpressCard.
- 2. Collegare al computer tutti i cavi telefonici o di rete.

#### ATTENZIONE: Per collegare un cavo di rete, prima inserire il cavo nella periferica di rete, poi collegarlo al Γ computer.

- 3. Riposizionare la batteria.
- 4. Collegare il computer e tutti i dispositivi collegati alle rispettive prese elettriche.
- 5. Accendere il computer.

## <span id="page-10-0"></span>**Batteria**

### Rimozione della batteria

- 1. Seguire le procedure descritte in *Prima di effettuare interventi sul computer*.
- 2. Far scorrere i fermi di sblocco per sbloccare la batteria.

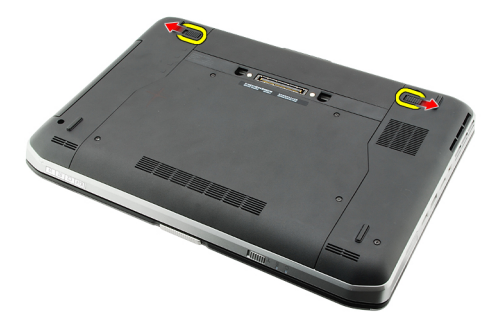

3. Rimuovere la batteria dal computer.

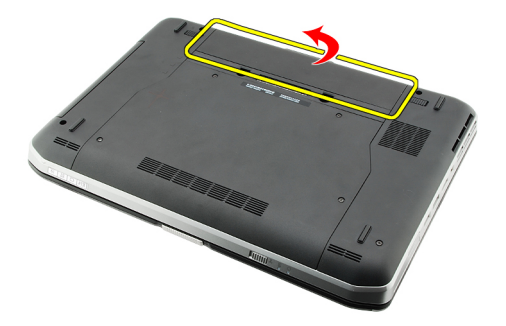

#### Collegamenti correlati

Installazione della batteria

## Installazione della batteria

- 1. Far scorrere il gruppo batteria nel computer. I fermi scattano automaticamente in posizione di blocco.
- 2. Seguire le procedure descritte in [Dopo aver effettuato gli interventi sui componenti interni del computer](#page-8-0).

#### Collegamenti correlati

Rimozione della batteria

## <span id="page-12-0"></span>PC Card

## Rimozione della PC Card

- 1. Seguire le procedure descritte in [Prima di effettuare interventi sul computer](#page-6-0).
- 2. Premere il fermo del PC per sbloccarlo.

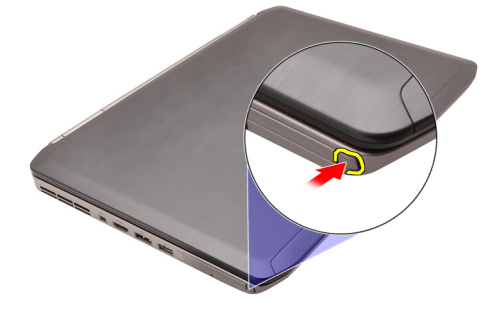

3. Premere il fermo del PC per liberare la PC card.

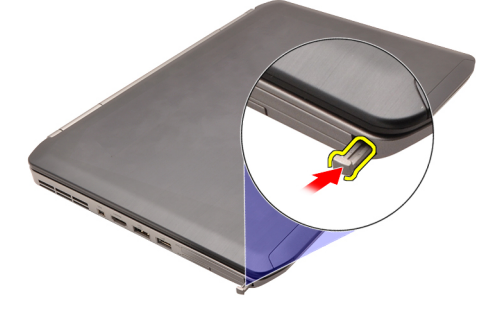

4. Far scorrere la PC card ed estrarla dal computer.

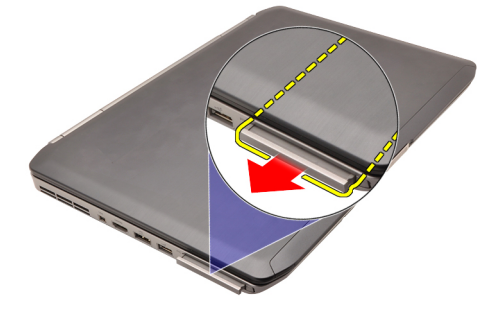

Collegamenti correlati [Installazione della PC Card](#page-13-0)

## <span id="page-13-0"></span>Installazione della PC Card

- 1. Spingere il fermo del PC per bloccarlo.
- 2. Spingere la PC card nell'alloggiamento finché non scatta.
- 3. Seguire le procedure descritte in [Dopo aver effettuato gli interventi sui componenti interni del computer](#page-8-0).

#### Collegamenti correlati

[Rimozione della PC Card](#page-12-0)

## <span id="page-14-0"></span>Scheda Secure Digital (SD)

### Rimozione della scheda Secure Digital (SD)

- 1. Seguire le procedure descritte in *Prima di effettuare interventi sul computer*.
- 2. Spingere la scheda SD.

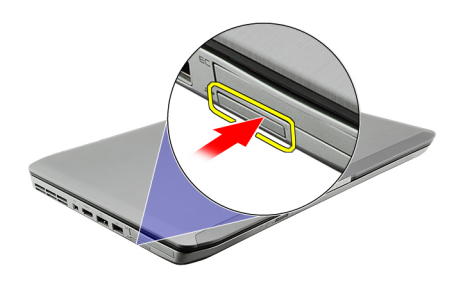

3. Far scorrere la scheda SD ed estrarla dal computer.

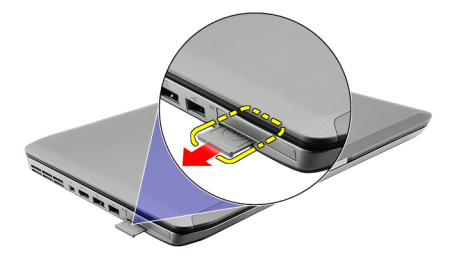

#### Collegamenti correlati

Installazione della scheda Secure Digital (SD)

## Installazione della scheda Secure Digital (SD)

- 1. Far scorrere la scheda SD nell'alloggiamento finché non scatta in posizione.
- 2. Seguire le procedure descritte in [Dopo aver effettuato gli interventi sui componenti interni del computer](#page-8-0).

#### Collegamenti correlati

Rimozione della scheda Secure Digital (SD)

## <span id="page-16-0"></span>Scheda Subscriber Identity Module (SIM)

### Rimozione della scheda Subscriber Identity Module (SIM)

- 1. Seguire le procedure descritte in *Prima di effettuare interventi sul computer*.
- 2. Rimuovere la [batteria.](#page-10-0)
- 3. Premere e liberare la scheda SIM situata sulla parete della batteria.

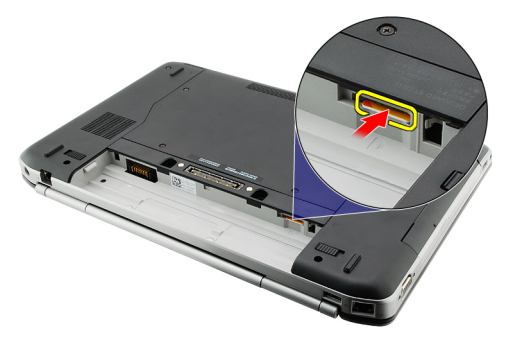

4. Far scorrere la scheda SIM ed estrarla dal computer.

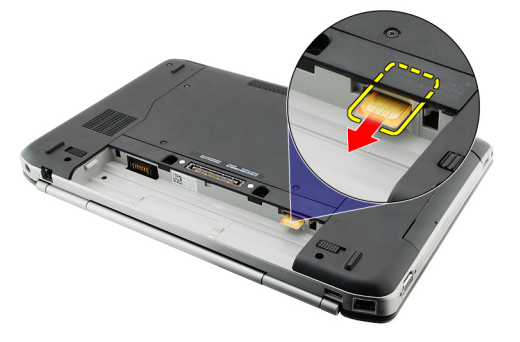

#### Collegamenti correlati

Installazione della scheda Subscriber Identity Module (SIM)

### Installazione della scheda Subscriber Identity Module (SIM)

- 1. Inserire la scheda SIM nell'alloggiamento.
- 2. Riposizionare la **batteria**.
- 3. Seguire le procedure descritte in [Dopo aver effettuato gli interventi sui componenti interni del computer](#page-8-0).

#### Collegamenti correlati

Rimozione della scheda Subscriber Identity Module (SIM)

## <span id="page-18-0"></span>**ExpressCard**

## Rimozione dell'ExpressCard

- 1. Seguire le procedure descritte in *Prima di effettuare interventi sul computer*.
- 2. Spingere l'ExpressCard.

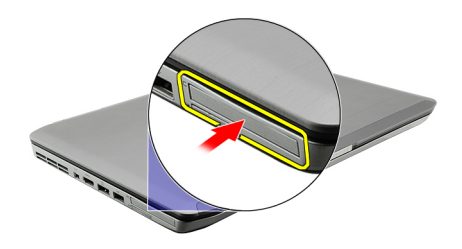

3. Far scorrere l'ExpressCard ed estrarla dal computer.

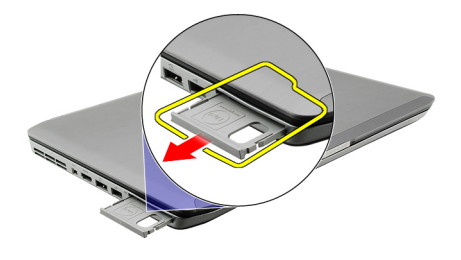

#### Collegamenti correlati

Installazione dell'ExpressCard

## Installazione dell'ExpressCard

- 1. Inserire l'ExpressCard nell'alloggiamento finché non scatta in posizione.
- 2. Seguire le procedure descritte in [Dopo aver effettuato gli interventi sui componenti interni del computer](#page-8-0).

#### Collegamenti correlati

Rimozione dell'ExpressCard

## <span id="page-20-0"></span>Pannello posteriore

## Rimozione del pannello posteriore

- 1. Seguire le procedure descritte in *Prima di effettuare interventi sul computer*.
- 2. Rimuovere la **batteria**.
- 3. Rimuovere le viti che fissano il pannello posteriore.

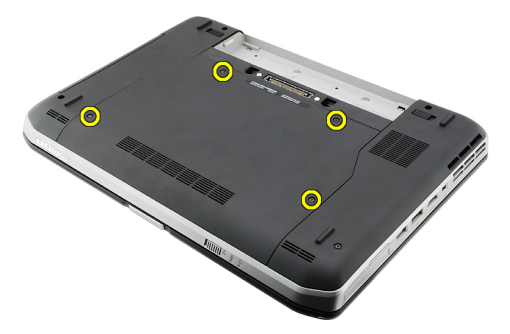

4. Fare scorrere e rimuovere il pannello posteriore verso la parte anteriore del computer.

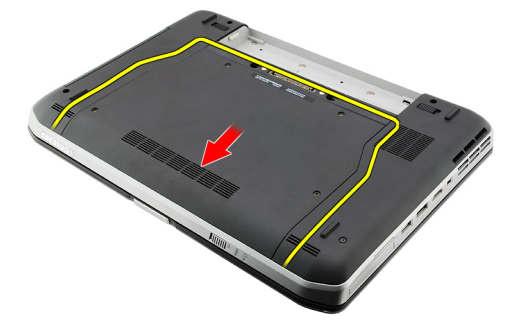

#### Collegamenti correlati

Installazione del pannello posteriore

### Installazione del pannello posteriore

- 1. Fare scorrere il pannello posteriore verso la parte posteriore del computer.
- 2. Serrare le viti che fissano il pannello posteriore.
- 3. Riposizionare la **[batteria.](#page-10-0)**
- 4. Seguire le procedure descritte in [Dopo aver effettuato gli interventi sui componenti interni del computer](#page-8-0).

#### Collegamenti correlati

Rimozione del pannello posteriore

## <span id="page-22-0"></span>Cornice della tastiera

## Rimozione della cornice della tastiera

- 1. Seguire le procedure descritte in [Prima di effettuare interventi sul computer](#page-6-0).
- 2. Rimuovere la **batteria**.
- 3. Sollevare la cornice della tastiera dal bordo inferiore.

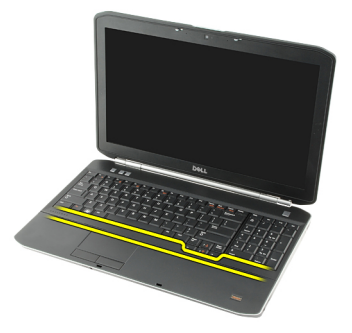

4. Sollevare la cornice della tastiera dal bordo superiore.

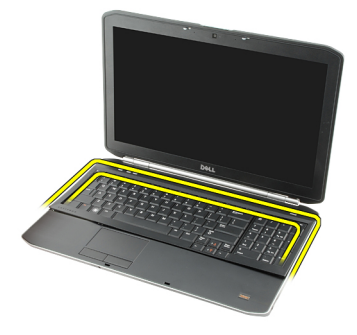

5. Rimuovere la cornice della tastiera dal computer.

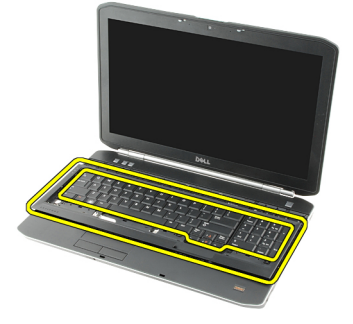

Collegamenti correlati

23

#### Installazione della cornice della tastiera

## <span id="page-23-0"></span>Installazione della cornice della tastiera

- 1. Allineare la cornice della tastiera con le linguette sulla parte superiore del supporto per i polsi.
- 2. Premere la cornice della tastiera verso il basso lungo i bordi finché non scatta in posizione.
- 3. Riposizionare la **batteria**.
- 4. Seguire le procedure descritte in [Dopo aver effettuato gli interventi sui componenti interni del computer](#page-8-0).

#### Collegamenti correlati

[Rimozione della cornice della tastiera](#page-22-0)

## <span id="page-24-0"></span>**Tastiera**

## Rimozione della tastiera

- 1. Seguire le procedure descritte in [Prima di effettuare interventi sul computer](#page-6-0).
- 2. Rimuovere la **batteria**.
- 3. Rimuovere la [cornice della tastiera](#page-22-0).
- 4. Capovolgere il computer e rimuovere la vite che fissa la tastiera al retro del computer.

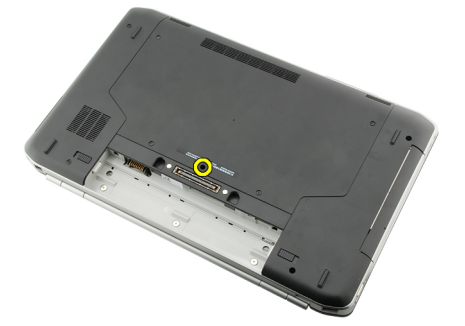

5. Capovolgere il computer e rimuovere le viti che fissano la tastiera alla parte anteriore del computer.

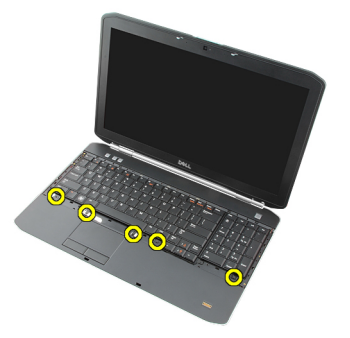

6. Sollevare la tastiera dai bordi e capovolgerla.

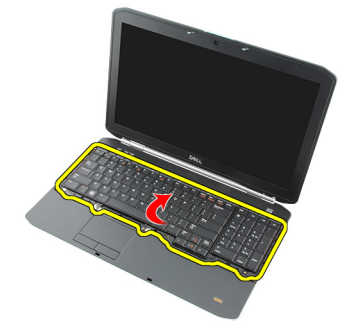

7. Rimuovere il nastro mylar che fissa il cavo dati della tastiera al retro della tastiera.

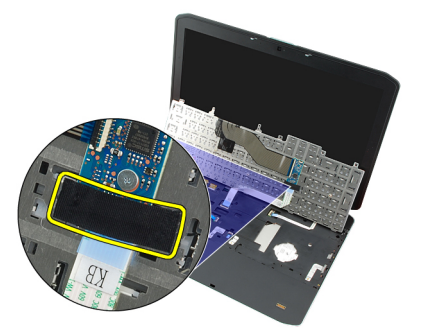

8. Scollegare il cavo dati della tastiera.

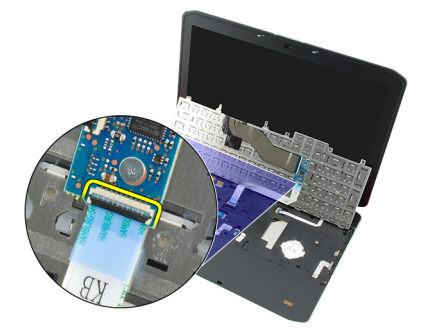

9. Capovolgere la tastiera.

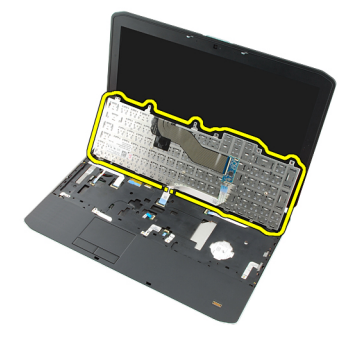

10. Scollegare il cavo dati della tastiera e rimuoverlo dal computer.

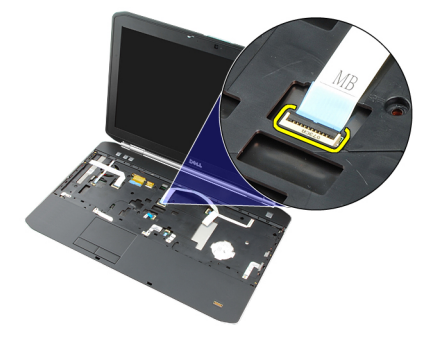

#### Collegamenti correlati

[Installazione della tastiera](#page-26-0)

## <span id="page-26-0"></span>Installazione della tastiera

- 1. Collegare il cavo dati della tastiera alla scheda di sistema.
- 2. Collegare il cavo dati della tastiera al retro della tastiera.
- 3. Riposizionare il nastro per fissare il cavo dati della tastiera al retro della tastiera.
- 4. Riposizionare la tastiera sul supporto per i polsi per allinearla con i fori delle viti.
- 5. Serrare le viti della tastiera.
- 6. Capovolgere il computer e serrare la vite sul retro del computer.
- 7. Riposizionare la [cornice della tastiera](#page-23-0).
- 8. Riposizionare la [batteria.](#page-10-0)
- 9. Seguire le procedure descritte in [Dopo aver effettuato gli interventi sui componenti interni del computer](#page-8-0).

#### Collegamenti correlati

[Rimozione della tastiera](#page-24-0)

# 10

## <span id="page-28-0"></span>Unità ottica

## Rimozione dell'unità ottica

- 1. Seguire le procedure descritte in [Prima di effettuare interventi sul computer](#page-6-0).
- 2. Rimuovere la **batteria**.
- 3. Rimuovere il [pannello posteriore](#page-20-0).
- 4. Rimuovere la vite che fissa l'unità ottica al computer.

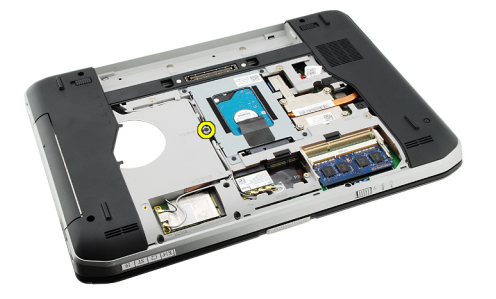

5. Allontanare la linguetta a vite dal computer per liberare l'unità ottica dall'alloggiamento.

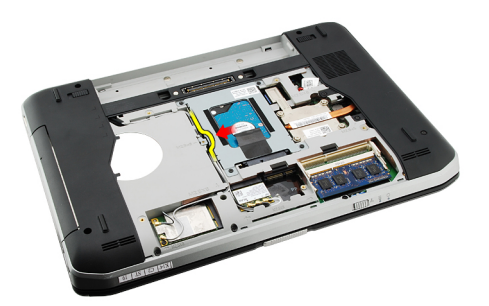

6. Rimuovere l'unità ottica dal computer.

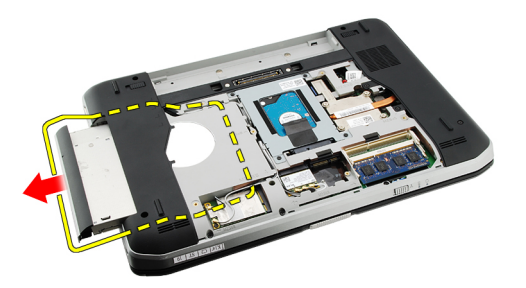

Collegamenti correlati

Installazione dell'unità ottica

## <span id="page-29-0"></span>Installazione dell'unità ottica

- 1. Far scorrere l'unità ottica nell'alloggiamento dell'unità sul lato destro del computer.
- 2. Serrare la vite sul retro del computer per fissare l'unità ottica.
- 3. Riposizionare il [pannello posteriore](#page-20-0).
- 4. Riposizionare la **[batteria.](#page-10-0)**
- 5. Seguire le procedure descritte in [Dopo aver effettuato gli interventi sui componenti interni del computer](#page-8-0).

#### Collegamenti correlati

[Rimozione dell'unità ottica](#page-28-0)

# 11

## <span id="page-30-0"></span>Disco rigido

## Rimozione del disco rigido

- 1. Seguire le procedure descritte in [Prima di effettuare interventi sul computer](#page-6-0).
- 2. Rimuovere la **batteria**.
- 3. Rimuovere il [pannello posteriore](#page-20-0).
- 4. Rimuovere le viti che fissano la staffa del disco rigido al computer.

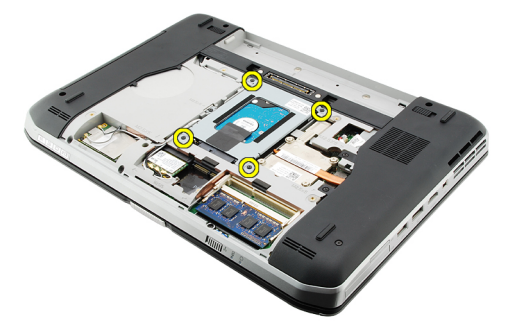

5. Usare la linguetta per tirare verso l'alto la staffa del disco rigido e rimuoverla dal computer.

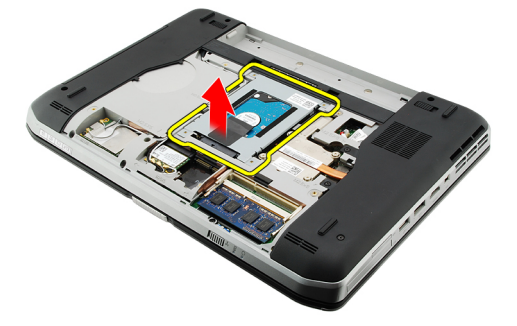

6. Rimuovere le viti della staffa del disco rigido.

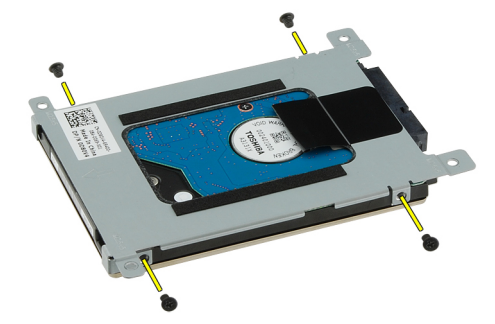

<span id="page-31-0"></span>7. Scollegare la staffa dal disco rigido.

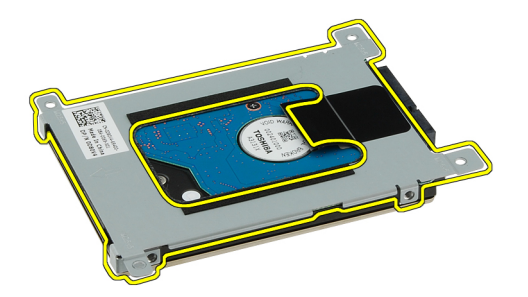

8. Scollegare il connettore del disco rigido dal disco rigido.

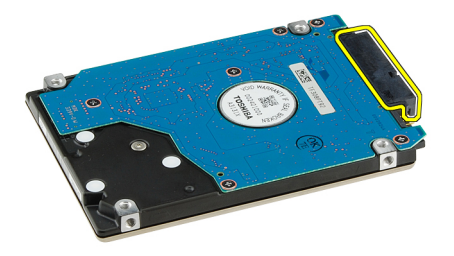

#### Collegamenti correlati

Installazione del gruppo disco rigido

### Installazione del disco rigido

- 1. Ricollegare il connettore del disco rigido al disco rigido.
- 2. Collegare la staffa del disco rigido al disco rigido.
- 3. Serrare le viti della staffa del disco rigido per assicurarsi che la staffa sia correttamente allineata e che mantenga il disco rigido.
- 4. Far scorrere il disco rigido nell'alloggiamento verso il connettore sulla scheda di sistema.
- 5. Serrare le viti per fissare il disco rigido.
- 6. Riposizionare il [pannello posteriore](#page-20-0).
- 7. Riposizionare la **batteria**.
- 8. Seguire le procedure descritte in [Dopo aver effettuato gli interventi sui componenti interni del computer](#page-8-0).

#### Collegamenti correlati

[Rimozione del gruppo disco rigido](#page-30-0)

# <span id="page-32-0"></span>12 Scheda Wireless Local Area Network (WLAN)

## Rimozione della scheda Wireless Local Area Network (WLAN)

- 1. Seguire le procedure descritte in *Prima di effettuare interventi sul computer*.
- 2. Rimuovere la **batteria**.
- 3. Rimuovere il [pannello posteriore](#page-20-0).
- 4. Scollegare i cavi dell'antenna dalla scheda WLAN.

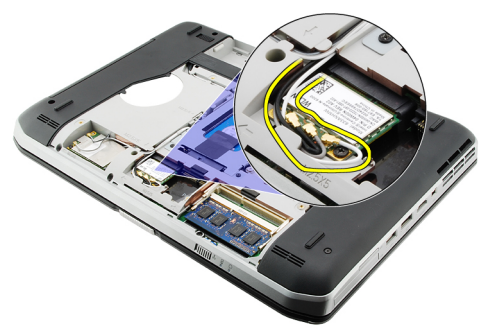

5. Rimuovere la vite di fissaggio della scheda WLAN alla scheda di sistema.

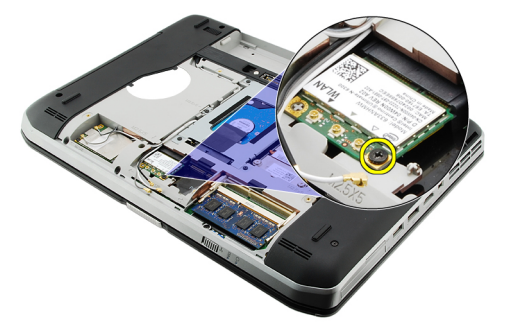

6. Rimuovere la scheda WLAN.

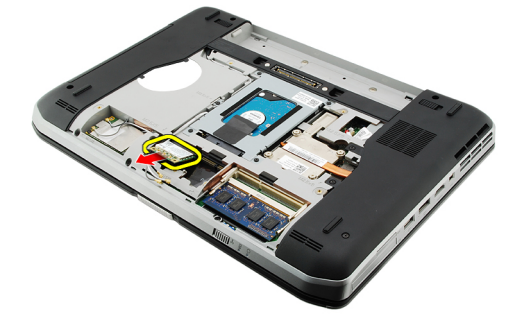

#### <span id="page-33-0"></span>Collegamenti correlati

Installazione della scheda Wireless Local Area Network (WLAN)

#### Installazione della scheda Wireless Local Area Network (WLAN)

- 1. Far scorrere la scheda WLAN nell'alloggiamento.
- 2. Serrare la vite per fissare la scheda WLAN al computer.
- 3. Collegare i cavi dell'antenna in base al codice di colore sulla scheda WLAN.
- 4. Riposizionare il [pannello posteriore](#page-20-0).
- 5. Riposizionare la **batteria**.
- 6. Seguire le procedure descritte in [Dopo aver effettuato gli interventi sui componenti interni del computer](#page-8-0).

#### Collegamenti correlati

[Rimozione della scheda Wireless Local Area Network \(WLAN\)](#page-32-0)

# <span id="page-34-0"></span>Scheda Wireless Wide Area Network (WWAN)

## Rimozione della scheda Wireless Wide Area Network (WWAN)

- 1. Seguire le procedure descritte in *Prima di effettuare interventi sul computer*.
- 2. Rimuovere la **batteria**.
- 3. Rimuovere il [pannello posteriore](#page-20-0).
- 4. Scollegare i cavi dell'antenna dalla scheda WWAN.

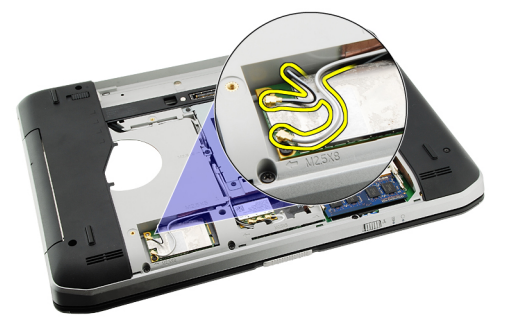

5. Rimuovere la vite di fissaggio della scheda WWAN alla scheda di sistema.

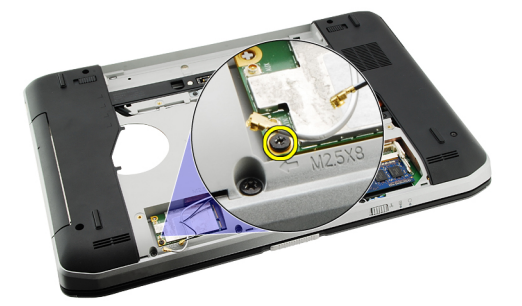

6. Rimuovere la scheda WWAN.

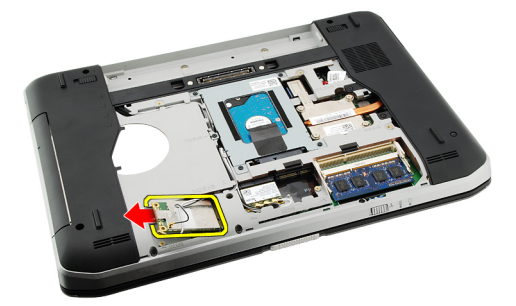

#### <span id="page-35-0"></span>Collegamenti correlati

Installazione della scheda Wireless Wide Area Network (WWAN)

#### Installazione della scheda Wireless Wide Area Network (WWAN)

- 1. Far scorrere la scheda WWAN nell'alloggiamento.
- 2. Serrare la vite per fissare la scheda WWAN al computer.
- 3. Collegare i cavi dell'antenna in base al codice di colore sulla scheda WWAN.
- 4. Riposizionare il [pannello posteriore](#page-20-0).
- 5. Riposizionare la **batteria**.
- 6. Seguire le procedure descritte in [Dopo aver effettuato gli interventi sui componenti interni del computer](#page-8-0).

#### Collegamenti correlati

[Rimozione della scheda Wireless Wide Area Network \(WWAN\)](#page-34-0)
## <span id="page-36-0"></span>**Memoria**

### Rimozione del modulo di memoria

- 1. Seguire le procedure descritte in *Prima di effettuare interventi sul computer*.
- 2. Rimuovere la **batteria**.
- 3. Rimuovere il [pannello posteriore](#page-20-0).
- 4. Sollevare i fermi dal modulo di memoria.

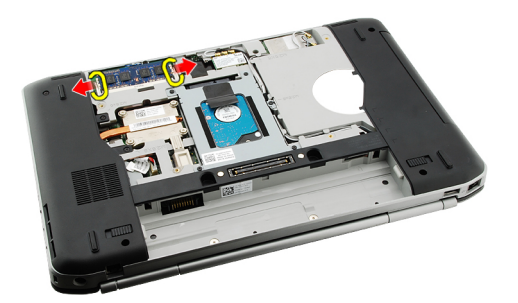

5. Rimuovere il modulo di memoria dal computer.

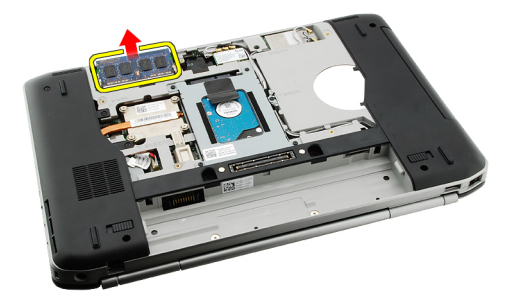

#### Collegamenti correlati

Installazione del modulo di memoria

### Installazione del modulo di memoria

- 1. Inserire il modulo di memoria nell'alloggiamento nel computer.
- 2. Premere verso il basso il modulo di memoria finché i fermi non lo bloccano.
- 3. Riposizionare il [pannello posteriore](#page-20-0).
- 4. Riposizionare la **[batteria.](#page-10-0)**
- 5. Seguire le procedure descritte in [Dopo aver effettuato gli interventi sui componenti interni del computer](#page-8-0).

[Rimozione del modulo di memoria](#page-36-0)

# 15

## <span id="page-38-0"></span>Pannello della CPU

### Rimozione del pannello della CPU

- 1. Seguire le procedure descritte in *Prima di effettuare interventi sul computer*.
- 2. Rimuovere la **batteria**.
- 3. Rimuovere il [pannello posteriore](#page-20-0).
- 4. Rimuovere le viti che fissano il pannello della CPU al computer.

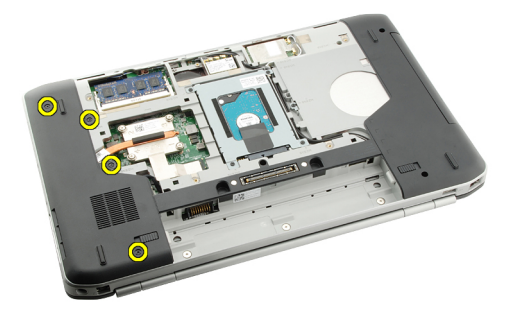

5. Rimuovere il pannello della CPU.

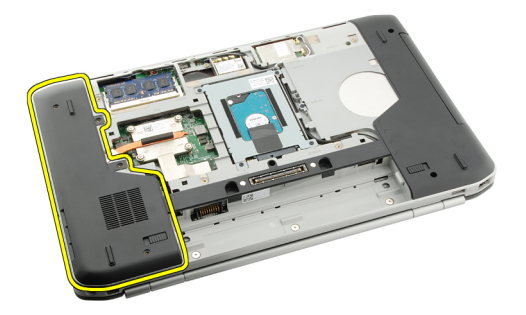

#### Collegamenti correlati

Installazione del pannello della CPU

### Installazione del pannello della CPU

- 1. Far scorrere il pannello della CPU verso la parte inferiore e posteriore del computer.
- 2. Serrare le viti che fissano il pannello della CPU.
- 3. Riposizionare il [pannello posteriore](#page-20-0).
- 4. Riposizionare la **[batteria.](#page-10-0)**
- 5. Seguire le procedure descritte in [Dopo aver effettuato gli interventi sui componenti interni del computer](#page-8-0).

[Rimozione del pannello della CPU](#page-38-0)

## <span id="page-40-0"></span>Dissipatore di calore

### Rimozione del dissipatore di calore

- 1. Seguire le procedure descritte in *Prima di effettuare interventi sul computer*.
- 2. Rimuovere la **batteria**.
- 3. Rimuovere il [pannello posteriore](#page-20-0).
- 4. Rimuovere il [pannello della CPU](#page-38-0).
- 5. Allentare le viti sul dissipatore di calore.

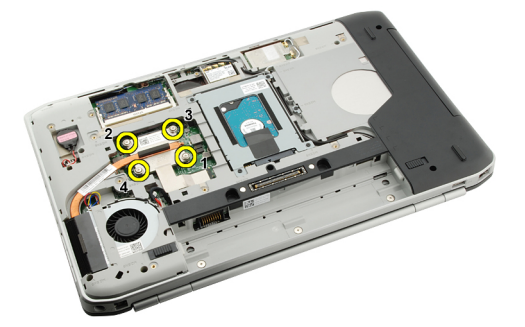

6. Sollevare il dissipatore di calore ed estrarlo dal computer.

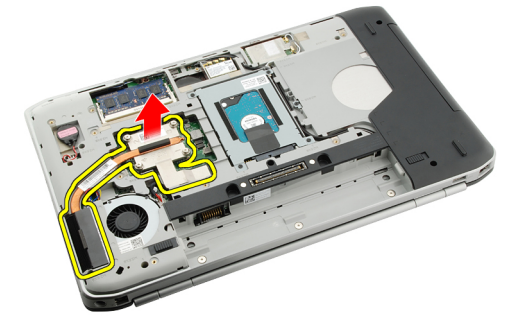

#### Collegamenti correlati

Installazione del dissipatore di calore

### Installazione del dissipatore di calore

- 1. Serrare le viti seguendo la sequenza numerica sul modulo del dissipatore di calore.
- 2. Riposizionare il [pannello della CPU](#page-38-0).
- 3. Riposizionare il [pannello posteriore](#page-20-0).
- 4. Riposizionare la **[batteria.](#page-10-0)**
- 5. Seguire le procedure descritte in [Dopo aver effettuato gli interventi sui componenti interni del computer](#page-8-0).

[Rimozione del dissipatore di calore](#page-40-0)

# 17

## <span id="page-42-0"></span>Processore

### Rimozione del processore

- 1. Seguire le procedure descritte in *Prima di effettuare interventi sul computer*.
- 2. Rimuovere la **batteria**.
- 3. Rimuovere il [pannello posteriore](#page-20-0).
- 4. Rimuovere il [pannello della CPU](#page-38-0).
- 5. Rimuovere il [dissipatore di calore.](#page-40-0)
- 6. Ruotare la vite di fissaggio del processore in senso antiorario.

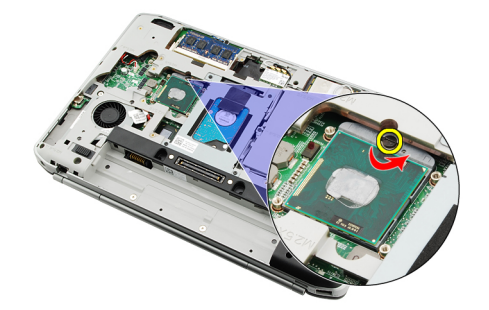

7. Rimuovere il processore.

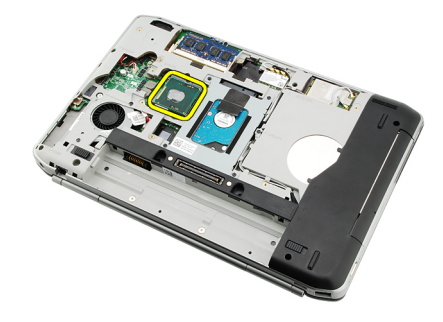

#### Collegamenti correlati

Installazione del processore

### Installazione del processore

- 1. Inserire il processore nella presa del processore. Assicurarsi che il processore sia correttamente posizionato.
- 2. Riposizionare il [dissipatore di calore.](#page-40-0)
- 3. Riposizionare il [pannello della CPU](#page-38-0).
- 4. Riposizionare il [pannello posteriore](#page-20-0).
- 5. Riposizionare la **[batteria.](#page-10-0)**
- 6. Seguire le procedure descritte in [Dopo aver effettuato gli interventi sui componenti interni del computer](#page-8-0).

[Rimozione del processore](#page-42-0)

## <span id="page-44-0"></span>Supporto per i polsi

## Rimozione del supporto per i polsi

- 1. Seguire le procedure descritte in *Prima di effettuare interventi sul computer*.
- 2. Rimuovere la **batteria**.
- 3. Rimuovere il [pannello posteriore](#page-20-0).
- 4. Rimuovere la [cornice della tastiera](#page-22-0).
- 5. Rimuovere la [tastiera](#page-24-0).
- 6. Rimuovere l'*[unità ottica](#page-28-0)*.
- 7. Rimuovere il [pannello della CPU](#page-38-0).
- 8. Rimuovere le viti dalla parte inferiore del computer.

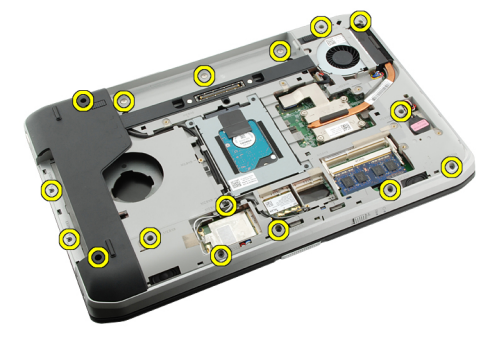

9. Capovolgere il computer e rimuovere le viti sul supporto per i polsi.

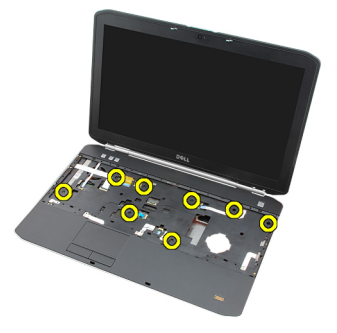

10. Scollegare il cavo del pulsante multimediale.

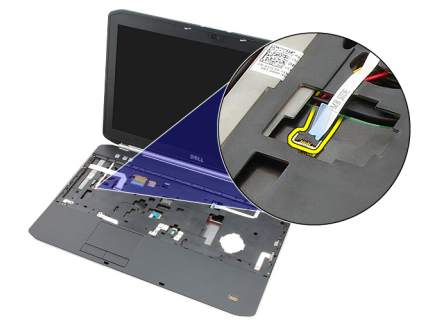

11. Scollegare il cavo LED dell'alimentazione.

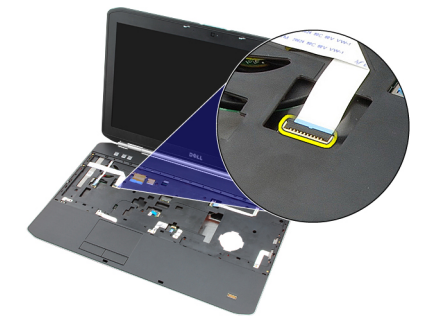

12. Scollegare il cavo del touchpad.

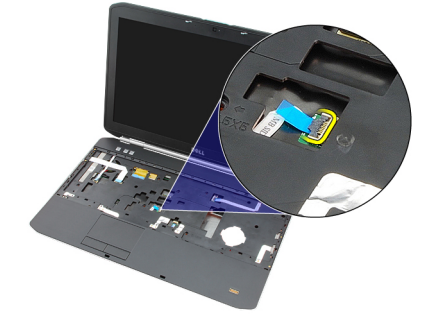

13. Scollegare il cavo del pulsante di alimentazione.

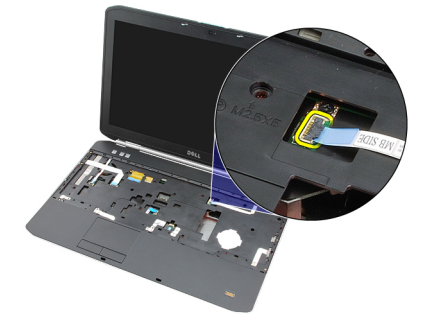

14. Scollegare il cavo del rilevatore di impronte.

<span id="page-46-0"></span>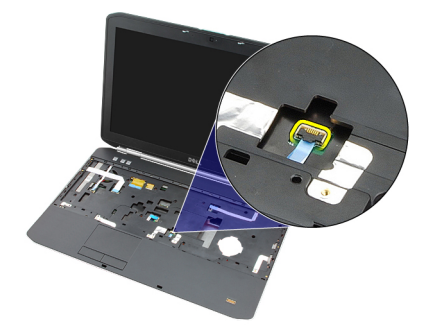

15. Sollevare il bordo destro del gruppo del supporto per i polsi.

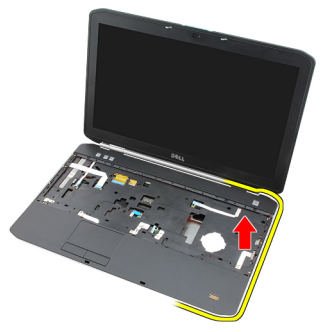

16. Liberare le linguette sul bordo sinistro del gruppo del supporto per i polsi e rimuoverlo.

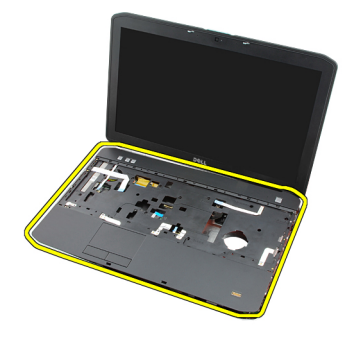

Collegamenti correlati Installazione del supporto per i polsi

### Installazione del supporto per i polsi

- 1. Dal bordo sinistro del supporto per i polsi, premere il supporto per i polsi verso il basso su tutti i bordi del computer.
- 2. Premere verso il basso su tutti i bordi per assicurarsi che le linguette siano agganciate.
- 3. Collegare tutti i cavi al supporto per i polsi.
- 4. Serrare le viti che fissano il supporto per i polsi.
- 5. Capovolgere il computer e serrare le viti che fissano il supporto per i polsi.
- 6. Riposizionare il [pannello della CPU](#page-38-0).
- 7. Riposizionare la [tastiera](#page-26-0).
- 8. Riposizionare la [cornice della tastiera](#page-23-0).
- 9. Riposizionare l'[unità ottica](#page-29-0).
- 10. Riposizionare il [pannello posteriore](#page-20-0).
- 11. Riposizionare la **[batteria.](#page-10-0)**
- 12. Seguire le procedure descritte in [Dopo aver effettuato gli interventi sui componenti interni del computer](#page-8-0).

[Rimozione del supporto per i polsi](#page-44-0)

## <span id="page-48-0"></span>Modulo ExpressCard/Smart Card/PCMCIA

### Rimozione del modulo ExpressCard/Smart Card/PCMCIA

- 1. Seguire le procedure descritte in *Prima di effettuare interventi sul computer*.
- 2. Rimuovere la **batteria**.
- 3. Rimuovere il [pannello posteriore](#page-20-0).
- 4. Rimuovere la [cornice della tastiera](#page-22-0).
- 5. Rimuovere la [tastiera](#page-24-0).
- 6. Rimuovere l'[unità ottica](#page-28-0).
- 7. Rimuovere il [pannello della CPU](#page-38-0).
- 8. Rimuovere il [supporto per i polsi](#page-44-0).
- 9. Rimuovere le viti che fissano il modulo ExpressCard/Smart Card/PCMCIA al computer.

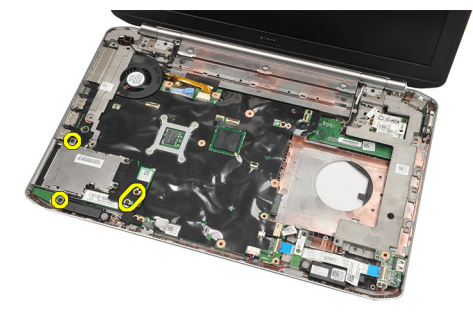

10. Rimuovere il modulo ExpressCard/Smart Card/PCMCIA.

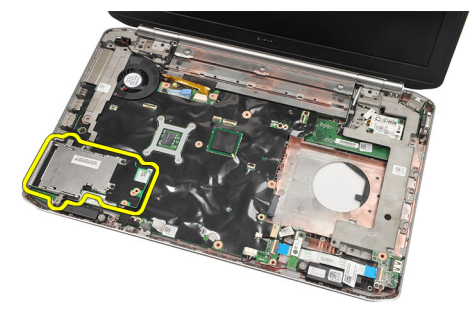

#### Collegamenti correlati

[Installazione del modulo ExpressCard/Smart Card/PCMCIA](#page-49-0)

### <span id="page-49-0"></span>Installazione del modulo ExpressCard/Smart Card/PCMCIA

- 1. Collegare il connettore sul retro del modulo ExpressCard/Smart Card/PCMCIA al contrassegno sul connettore sulla scheda di sistema.
- 2. Serrare le viti per fissare il modulo ExpressCard/Smart Card/PCMCIA.
- 3. Riposizionare il [supporto per i polsi](#page-46-0).
- 4. Riposizionare il [pannello della CPU](#page-38-0).
- 5. Riposizionare la [cornice della tastiera](#page-23-0).
- 6. Riposizionare la [tastiera](#page-26-0).
- 7. Riposizionare l'[unità ottica](#page-29-0).
- 8. Riposizionare il [pannello posteriore](#page-20-0).
- 9. Riposizionare la **batteria**.
- 10. Seguire le procedure descritte in [Dopo aver effettuato gli interventi sui componenti interni del computer](#page-8-0).

#### Collegamenti correlati

[Rimozione del modulo ExpressCard/Smart Card/PCMCIA](#page-48-0)

## <span id="page-50-0"></span>Scheda Bluetooth

### Rimozione della scheda Bluetooth

- 1. Seguire le procedure descritte in [Prima di effettuare interventi sul computer](#page-6-0).
- 2. Rimuovere la **batteria**.
- 3. Rimuovere il [pannello posteriore](#page-20-0).
- 4. Rimuovere la [cornice della tastiera](#page-22-0).
- 5. Rimuovere la [tastiera](#page-24-0).
- 6. Rimuovere l'*[unità ottica](#page-28-0)*.
- 7. Rimuovere il [pannello della CPU](#page-38-0).
- 8. Rimuovere il [supporto per i polsi](#page-44-0).
- 9. Scollegare il cavo Bluetooth dalla scheda di sistema.

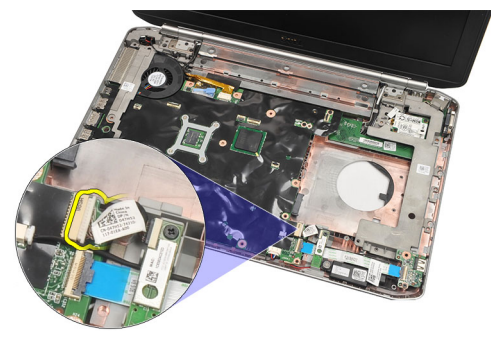

10. Rimuovere la vite che fissa la scheda Bluetooth.

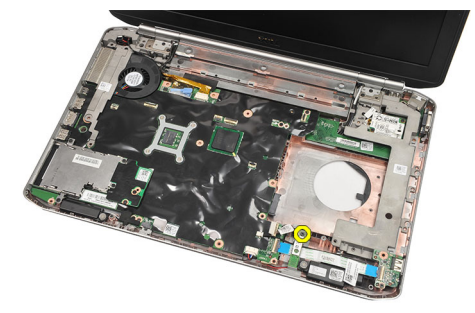

11. Rimuovere la scheda Bluetooth.

<span id="page-51-0"></span>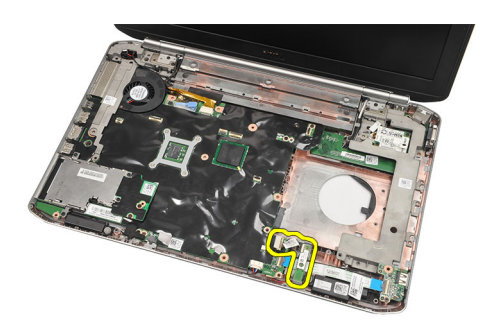

12. Scollegare il cavo Bluetooth dalla scheda Bluetooth.

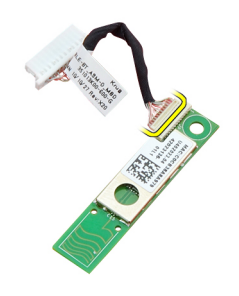

#### Collegamenti correlati

Installazione della scheda Bluetooth

### Installazione della scheda Bluetooth

- 1. Collegare il cavo della scheda Bluetooth alla scheda.
- 2. Collocare la scheda Bluetooth nel computer.
- 3. Serrare la vite per fissare la scheda Bluetooth al computer.
- 4. Collegare il cavo Bluetooth alla scheda di sistema.
- 5. Riposizionare il [supporto per i polsi](#page-46-0).
- 6. Riposizionare il [pannello della CPU](#page-38-0).
- 7. Riposizionare la [cornice della tastiera](#page-23-0).
- 8. Riposizionare la [tastiera](#page-26-0).
- 9. Riposizionare l'*[unità ottica](#page-29-0)*.
- 10. Riposizionare il [pannello posteriore](#page-20-0).
- 11. Riposizionare la **batteria**.
- 12. Seguire le procedure descritte in [Dopo aver effettuato gli interventi sui componenti interni del computer](#page-8-0).

#### Collegamenti correlati

[Rimozione della scheda Bluetooth](#page-50-0)

## <span id="page-52-0"></span>Gruppo dello schermo

### Rimozione del gruppo dello schermo

- 1. Seguire le procedure descritte in *Prima di effettuare interventi sul computer*.
- 2. Rimuovere la **batteria**.
- 3. Rimuovere il [pannello posteriore](#page-20-0).
- 4. Rimuovere la [cornice della tastiera](#page-22-0).
- 5. Rimuovere la [tastiera](#page-24-0).
- 6. Rimuovere l'[unità ottica](#page-28-0).
- 7. Rimuovere il [disco rigido](#page-30-0).
- 8. Rimuovere il [pannello della CPU](#page-38-0).
- 9. Rimuovere il [supporto per i polsi](#page-44-0).
- 10. Scollegare i cavi dell'antenna.

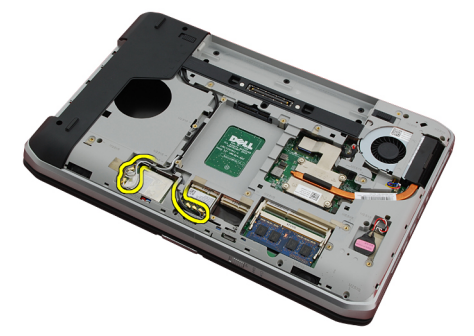

11. Rimuovere i cavi dell'antenna dai relativi canali di instradamento.

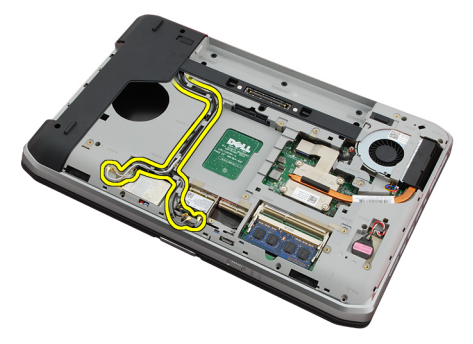

12. Scollegare il cavo di segnalazione differenziale a basso voltaggio (LVDS).

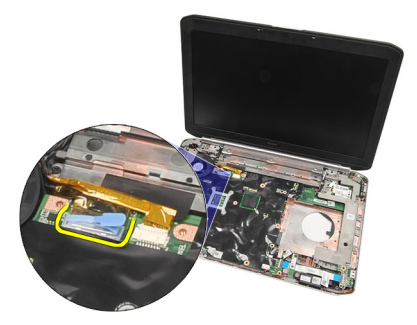

13. Scollegare il cavo della videocamera.

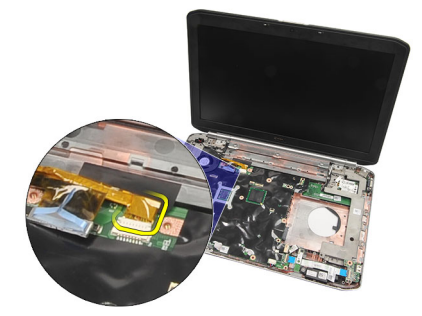

14. Tirare i cavi dell'antenna attraverso l'apertura della parte superiore del computer.

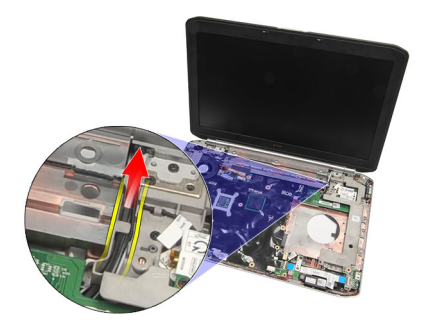

15. Rimuovere le viti che fissano il gruppo dello schermo al computer.

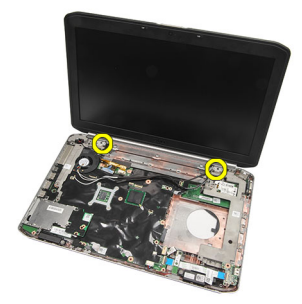

16. Rimuovere il gruppo schermo.

<span id="page-54-0"></span>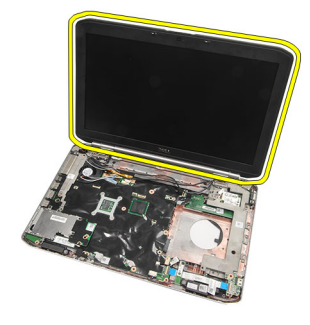

Installazione del gruppo dello schermo

### Installazione del gruppo dello schermo

- 1. Collegare il gruppo dello schermo alla base del computer.
- 2. Serrare le viti che fissano il gruppo dello schermo.
- 3. Collegare il cavo di segnalazione differenziale a basso voltaggio (LVDS) alla scheda di sistema.
- 4. Collegare il cavo della videocamera alla scheda di sistema.
- 5. Spingere l'antenna attraverso l'apertura della parte inferiore del computer.
- 6. Fissare il cavo dell'antenna ai canali di instradamento.
- 7. Collegare l'antenna alle schede WLAN/WLAN.
- 8. Riposizionare il [supporto per i polsi](#page-46-0).
- 9. Riposizionare il [pannello della CPU](#page-38-0).
- 10. Riposizionare la [tastiera](#page-26-0).
- 11. Riposizionare la [cornice della tastiera](#page-23-0).
- 12. Riposizionare l'[unità ottica](#page-29-0).
- 13. Riposizionare il [disco rigido](#page-31-0).
- 14. Riposizionare il [pannello posteriore](#page-20-0).
- 15. Riposizionare la **[batteria.](#page-10-0)**
- 16. Seguire le procedure descritte in [Dopo aver effettuato gli interventi sui componenti interni del computer](#page-8-0).

#### Collegamenti correlati

[Rimozione del gruppo dello schermo](#page-52-0)

## <span id="page-56-0"></span>**Staffe**

### Rimozione delle staffe di supporto

- 1. Seguire le procedure descritte in *Prima di effettuare interventi sul computer*.
- 2. Rimuovere la **batteria**.
- 3. Rimuovere il [pannello posteriore](#page-20-0).
- 4. Rimuovere la [cornice della tastiera](#page-22-0).
- 5. Rimuovere la [tastiera](#page-24-0).
- 6. Rimuovere l'*[unità ottica](#page-28-0)*.
- 7. Rimuovere il [pannello della CPU](#page-38-0).
- 8. Rimuovere il [supporto per i polsi](#page-44-0).
- 9. Rimuovere il [gruppo schermo](#page-52-0).
- 10. Rimuovere la [scheda audio](#page-62-0).
- 11. Rimuovere la [scheda Bluetooth](#page-50-0).
- 12. Rimuovere la [scheda del modem.](#page-60-0)
- 13. Sganciare il cavo del modem e rimuovere la vite che fissa la staffa di supporto destra.

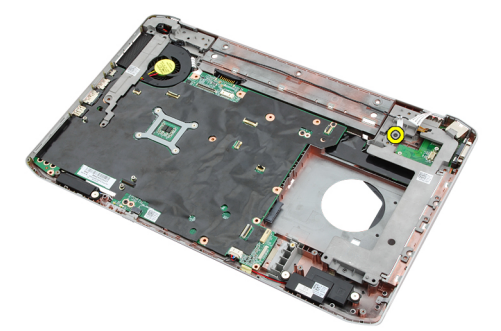

14. Rimuovere la staffa di supporto destra.

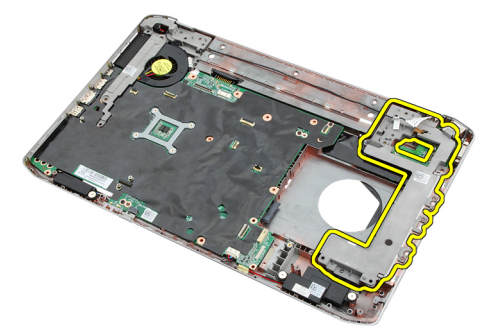

15. Scollegare il cavo del modem dal modem.

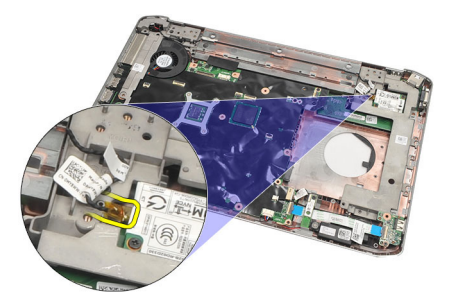

16. Rimuovere il cavo del model dal canale di instradamento.

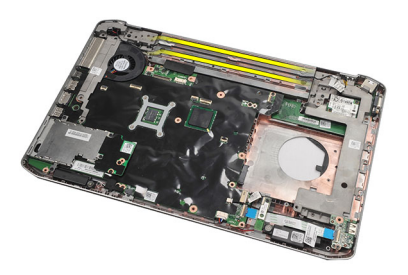

17. Rimuovere le viti che fissano la staffa di supporto sinistra.

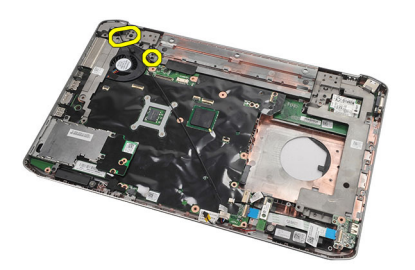

18. Far scorrere la staffa di supporto sinistra lungo il cavo del modem e rimuoverla dal computer.

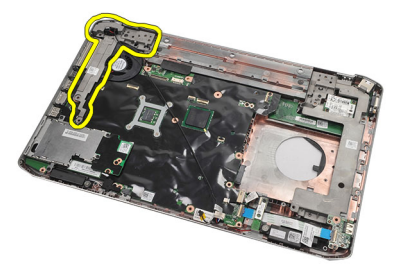

Collegamenti correlati [Installazione delle staffe di supporto](#page-58-0)

### <span id="page-58-0"></span>Installazione delle staffe di supporto

- 1. Far scorrere il cavo del modem attraverso l'apertura della staffa di supporto sinistra.
- 2. Posizionare la staffa di supporto sinistra nella posizione originale.
- 3. Serrare le viti che fissano la staffa di supporto sinistra.
- 4. Fissare il cavo del connettore del modem al canale di instradamento.
- 5. Collegare il cavo del connettore del modem alla scheda.
- 6. Posizionare la staffa di supporto destra nella posizione originale.
- 7. Serrare la vite che fissa la staffa di supporto destra.
- 8. Riposizionare la [scheda del modem.](#page-61-0)
- 9. Riposizionare la [scheda Bluetooth](#page-51-0).
- 10. Riposizionare la [scheda audio](#page-63-0).
- 11. Riposizionare il [gruppo dello schermo.](#page-54-0)
- 12. Riposizionare il [supporto per i polsi](#page-46-0).
- 13. Riposizionare il [pannello della CPU](#page-38-0).
- 14. Riposizionare la [cornice della tastiera](#page-23-0).
- 15. Riposizionare la [tastiera](#page-26-0).
- 16. Riposizionare l'[unità ottica](#page-29-0).
- 17. Riposizionare il [pannello posteriore](#page-20-0).
- 18. Riposizionare la **[batteria.](#page-10-0)**
- 19. Seguire le procedure descritte in [Dopo aver effettuato gli interventi sui componenti interni del computer](#page-8-0).

#### Collegamenti correlati

[Rimozione delle staffe di supporto](#page-56-0)

## <span id="page-60-0"></span>Scheda del modem

### Rimozione della scheda del modem

- 1. Seguire le procedure descritte in *Prima di effettuare interventi sul computer*.
- 2. Rimuovere la [batteria.](#page-10-0)
- 3. Rimuovere il [pannello posteriore](#page-20-0).
- 4. Rimuovere la [cornice della tastiera](#page-22-0).
- 5. Rimuovere la [tastiera](#page-24-0).
- 6. Rimuovere l'[unità ottica](#page-28-0).
- 7. Rimuovere il [disco rigido](#page-30-0).
- 8. Rimuovere il [pannello della CPU](#page-38-0).
- 9. Rimuovere il [supporto per i polsi](#page-44-0).
- 10. Rimuovere il [gruppo schermo](#page-52-0).
- 11. Scollegare il cavo del modem dal modem.

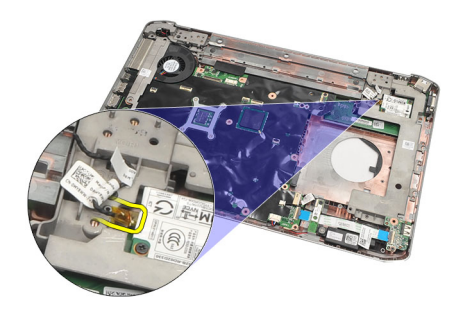

12. Rimuovere le viti che fissano la scheda del modem.

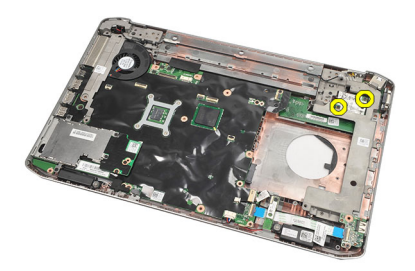

13. Sollevare la scheda del modem per sganciarla dal connettore sul retro della scheda e rimuoverla dal computer.

<span id="page-61-0"></span>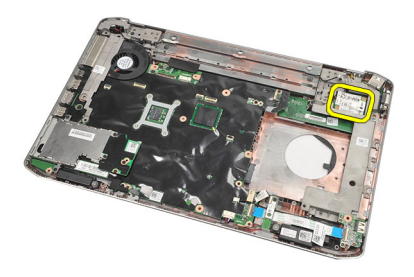

Installazione della scheda del modem

### Installazione della scheda del modem

- 1. Collegare il connettore sul retro della scheda del modem al connettore sulla scheda di sistema.
- 2. Serrare le viti per fissare la scheda del modem.
- 3. Collegare il cavo della scheda del modem.
- 4. Riposizionare il [gruppo dello schermo.](#page-54-0)
- 5. Riposizionare il [supporto per i polsi](#page-46-0).
- **6.** Riposizionare il **pannello della CPU**.
- 7. Riposizionare il [disco rigido](#page-31-0).
- 8. Riposizionare l'[unità ottica](#page-29-0).
- 9. Riposizionare la [tastiera](#page-26-0).
- 10. Riposizionare la [cornice della tastiera](#page-23-0).
- 11. Riposizionare il [pannello posteriore](#page-20-0).
- 12. Riposizionare la **[batteria.](#page-10-0)**
- 13. Seguire le procedure descritte in [Dopo aver effettuato gli interventi sui componenti interni del computer](#page-8-0).

#### Collegamenti correlati

[Rimozione della scheda del modem](#page-60-0)

## <span id="page-62-0"></span>Scheda audio

### Rimozione della scheda audio

- 1. Seguire le procedure descritte in [Prima di effettuare interventi sul computer](#page-6-0).
- 2. Rimuovere la **batteria**.
- 3. Rimuovere il [pannello posteriore](#page-20-0).
- 4. Rimuovere la [cornice della tastiera](#page-22-0).
- 5. Rimuovere la [tastiera](#page-24-0).
- 6. Rimuovere l'*[unità ottica](#page-28-0)*.
- 7. Rimuovere il [pannello della CPU](#page-38-0).
- 8. Rimuovere il [supporto per i polsi](#page-44-0).
- 9. Rimuovere la [scheda Bluetooth](#page-50-0).
- 10. Scollegare i cavi della scheda audio dalla scheda di sistema.

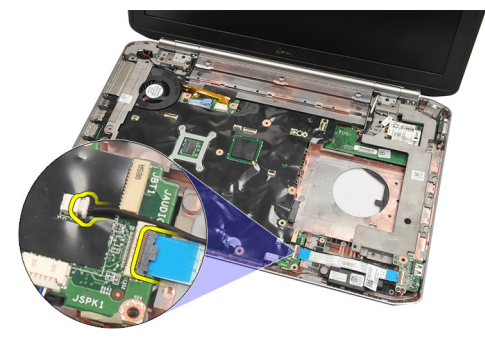

11. Rimuovere la vite che fissa la scheda audio al computer.

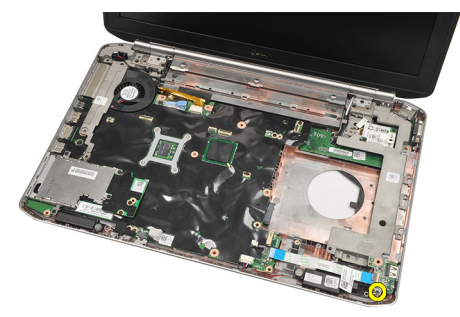

12. Rimuovere la scheda audio.

<span id="page-63-0"></span>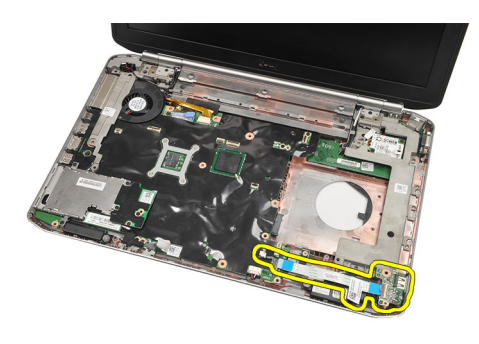

Installazione della scheda audio

### Installazione della scheda audio

- 1. Collocare la scheda audio nel computer.
- 2. Serrare la vite per fissare la scheda audio.
- 3. Collegare i cavi audio alla scheda di sistema.
- 4. Riposizionare la [scheda Bluetooth](#page-51-0).
- 5. Riposizionare il [supporto per i polsi](#page-46-0).
- **6.** Riposizionare il **pannello della CPU**.
- 7. Riposizionare la [cornice della tastiera](#page-23-0).
- 8. Rimuovere la [tastiera](#page-26-0).
- 9. Riposizionare l'*[unità ottica](#page-29-0)*.
- 10. Riposizionare il [pannello posteriore](#page-20-0).
- 11. Riposizionare la **[batteria.](#page-10-0)**
- 12. Seguire le procedure descritte in [Dopo aver effettuato gli interventi sui componenti interni del computer](#page-8-0).

#### Collegamenti correlati

[Rimozione della scheda audio](#page-62-0)

## <span id="page-64-0"></span>Scheda di sistema

### Rimozione della scheda di sistema

- 1. Seguire le procedure descritte in *Prima di effettuare interventi sul computer*.
- 2. Rimuovere la **batteria**.
- 3. Rimuovere la [scheda Subscriber Identity Module \(SIM\)](#page-16-0).
- 4. Rimuovere la [scheda Secure Digital \(SD\).](#page-14-0)
- 5. Rimuovere il [pannello posteriore](#page-20-0).
- 6. Rimuovere la [memoria](#page-36-0).
- 7. Rimuovere la [cornice della tastiera](#page-22-0).
- 8. Rimuovere la [tastiera](#page-24-0).
- 9. Rimuovere l'[unità ottica](#page-28-0).
- 10. Rimuovere il [disco rigido](#page-30-0).
- 11. Rimuovere la [wireless local area network \(WLAN\)](#page-32-0).
- 12. Rimuovere la [wireless wide area network \(WWAN\)](#page-34-0).
- 13. Rimuovere il [pannello della CPU](#page-38-0).
- 14. Rimuovere il [dissipatore di calore.](#page-40-0)
- 15. Rimuovere il [processore](#page-42-0).
- 16. Rimuovere il [supporto per i polsi](#page-44-0).
- 17. Rimuovere il modulo [ExpressCard/Smart Card/PCMCIA](#page-48-0).
- 18. Rimuovere il [gruppo schermo](#page-52-0).
- 19. Rimuovere la [scheda audio](#page-62-0).
- 20. Rimuovere la [scheda Bluetooth](#page-50-0).
- 21. Rimuovere il [modem.](#page-60-0)
- 22. Rimuovere le [staffe di supporto.](#page-56-0)
- 23. Scollegare il cavo della batteria pulsante dalla scheda di sistema.

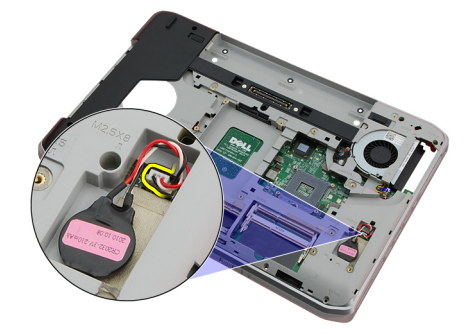

24. Staccare del cavo della ventola termica.

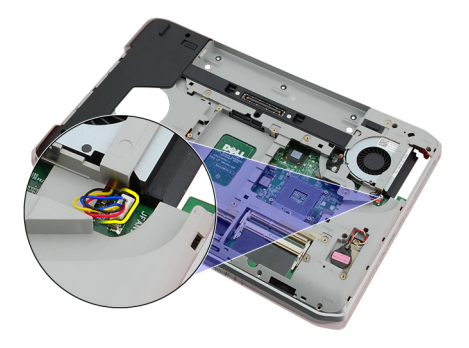

25. Rimuovere il cavo DC-In.

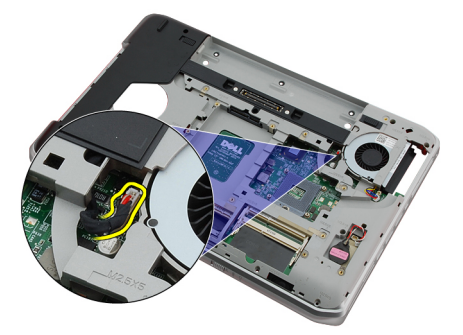

- 26. Scollegare i cavi seguenti:
	- cavo dell'altoparlante
	- cavo bluetooth
	- cavo della scheda audio

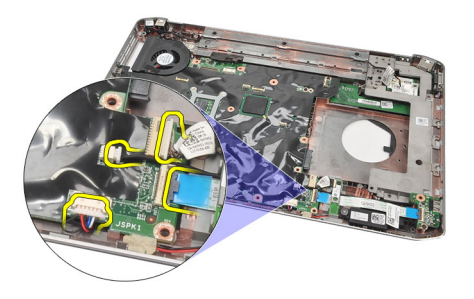

27. Rimuovere le viti che fissano la scheda di sistema al computer.

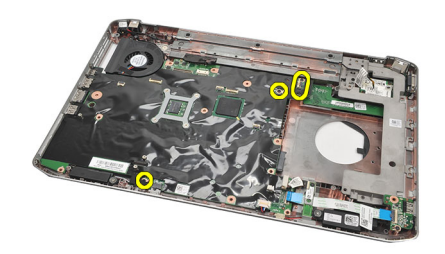

<span id="page-66-0"></span>28. Sollevare il bordo destro della scheda di sistema, per liberarla dai connettori della porta e rimuovere la scheda di sistema.

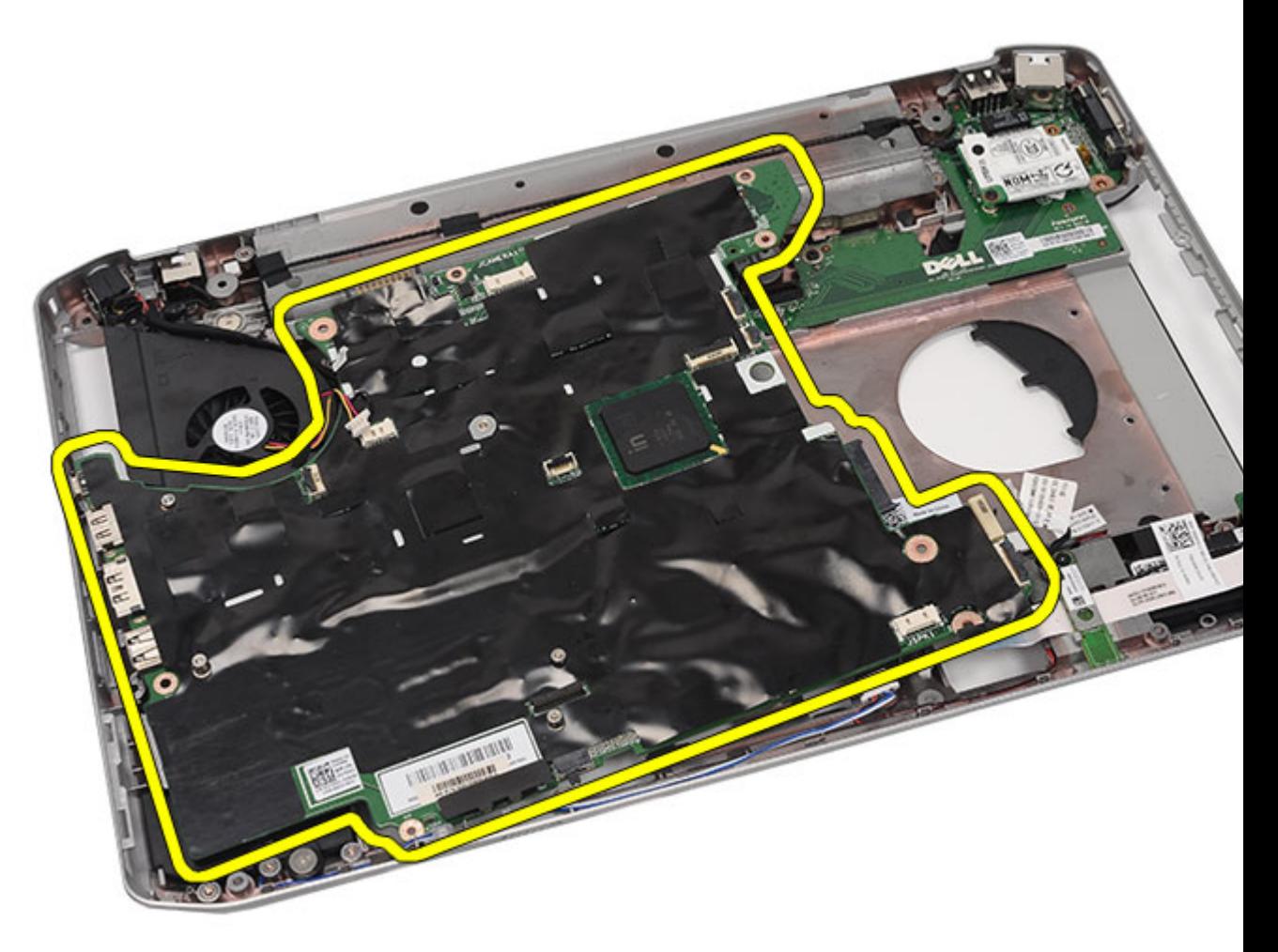

#### Collegamenti correlati

Installazione della scheda di sistema

### Installazione della scheda di sistema

- 1. Allineare la scheda di sistema ai connettori delle porte e posizionarla nel computer.
- 2. Agganciare il connettore sul retro della scheda di sistema al pannello I/O.
- 3. Serrare le viti per fissare la scheda di sistema.
- 4. Collegare i cavi seguenti:
	- cavo dell'altoparlante
	- cavo della scheda audio
	- cavo bluetooth
- 5. Collegare il cavo DC-In alla scheda di sistema.
- 6. Collegare il cavo della ventola termica alla scheda di sistema.
- 7. Collegare il cavo della batteria pulsante alla scheda di sistema.
- 8. Riposizionare le [staffe di supporto.](#page-58-0)
- 9. Riposizionare la [scheda del modem.](#page-61-0)
- 10. Riposizionare la [scheda Bluetooth](#page-51-0).
- 11. Riposizionare la [scheda audio](#page-63-0).
- 12. Riposizionare il [gruppo dello schermo.](#page-54-0)
- 13. Riposizionare il [modulo ExpressCard/Smart Card/PCMCIA](#page-49-0).
- 14. Riposizionare il [supporto per i polsi](#page-46-0).
- 15. Riposizionare il [processore](#page-42-0).
- 16. Riposizionare il [dissipatore di calore.](#page-40-0)
- 17. Riposizionare il [pannello della CPU](#page-38-0).
- 18. Riposizionare la [wireless local area network \(WLAN\)](#page-32-0).
- 19. Riposizionare la [wireless wide area network \(WWAN\)](#page-35-0).
- 20. Riposizionare il [disco rigido](#page-31-0).
- 21. Riposizionare l'[unità ottica](#page-29-0).
- 22. Riposizionare la [tastiera](#page-26-0).
- 23. Riposizionare la [cornice della tastiera](#page-23-0).
- 24. Riposizionare la [memoria](#page-36-0).
- 25. Riposizionare il [pannello posteriore](#page-20-0).
- 26. Riposizionare la [scheda Secure Digital \(SD\).](#page-14-0)
- 27. Riposizionare la [scheda Subscriber Identity Module \(SIM\)](#page-16-0).
- 28. Riposizionare la **batteria**.
- 29. Seguire le procedure descritte in [Dopo aver effettuato gli interventi sui componenti interni del computer](#page-8-0).

[Rimozione della scheda di sistema](#page-64-0)

## <span id="page-68-0"></span>Batteria pulsante

### Rimozione della batteria pulsante

- 1. Seguire le procedure descritte in *Prima di effettuare interventi sul computer*.
- 2. Rimuovere la **batteria**.
- 3. Rimuovere il [pannello posteriore](#page-20-0).
- 4. Rimuovere il [pannello della CPU](#page-38-0).
- 5. Sollevare la batteria pulsante dalla scheda di sistema.

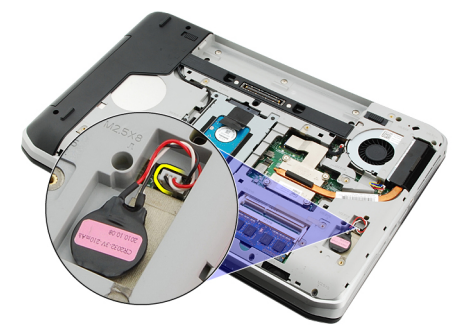

6. Sollevare e rimuovere la batteria pulsante dall'adesivo.

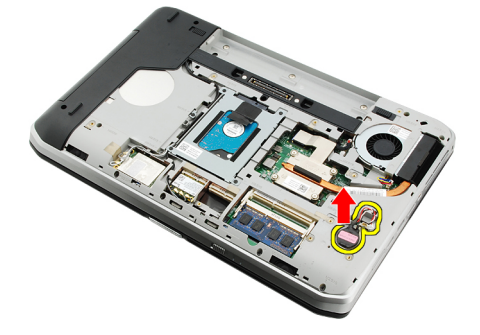

#### Collegamenti correlati

Installazione della batteria pulsante

### Installazione della batteria pulsante

- 1. Collegare la batteria pulsante all'apposito comparto.
- 2. Collegare la batteria pulsante alla scheda di sistema.
- 3. Riposizionare il [pannello della CPU](#page-38-0).
- 4. Riposizionare il [pannello posteriore](#page-20-0).
- **5.** Riposizionare la **batteria**.

6. Seguire le procedure descritte in [Dopo aver effettuato gli interventi sui componenti interni del computer](#page-8-0).

#### Collegamenti correlati

[Rimozione della batteria pulsante](#page-68-0)

## <span id="page-70-0"></span>Pannello di Input/Output

### Rimozione del pannello di Input/Output (I/O)

- 1. Seguire le procedure descritte in *Prima di effettuare interventi sul computer*.
- 2. Rimuovere la **batteria**.
- 3. Rimuovere la [scheda Subscriber Identity Module \(SIM\)](#page-16-0).
- 4. Rimuovere la [scheda Secure Digital \(SD\).](#page-14-0)
- 5. Rimuovere il [pannello posteriore](#page-20-0).
- 6. Rimuovere la [memoria](#page-36-0).
- 7. Rimuovere la [cornice della tastiera](#page-22-0).
- 8. Rimuovere la [tastiera](#page-24-0).
- 9. Rimuovere l'[unità ottica](#page-28-0).
- 10. Rimuovere il [disco rigido](#page-30-0).
- 11. Rimuovere la [wireless wide area network \(WWAN\)](#page-34-0).
- 12. Rimuovere la [wireless local area network \(WLAN\)](#page-32-0).
- 13. Rimuovere il [pannello della CPU](#page-38-0).
- 14. Rimuovere il [dissipatore di calore.](#page-40-0)
- 15. Rimuovere il [processore](#page-42-0).
- 16. Rimuovere il [supporto per i polsi](#page-44-0).
- 17. Rimuovere il modulo [ExpressCard/Smart Card/PCMCIA](#page-48-0).
- 18. Rimuovere il [gruppo schermo](#page-52-0).
- 19. Rimuovere la [scheda audio](#page-62-0).
- 20. Rimuovere la [scheda Bluetooth](#page-50-0).
- 21. Rimuovere la [scheda del modem.](#page-60-0)
- 22. Rimuovere le [staffe di supporto.](#page-56-0)
- 23. Rimuovere la [scheda di sistema.](#page-64-0)
- 24. Rimuovere le viti che fissano il pannello I/O.

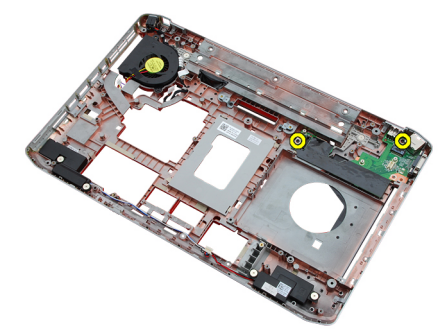

25. Rimuovere il pannello di I/O.

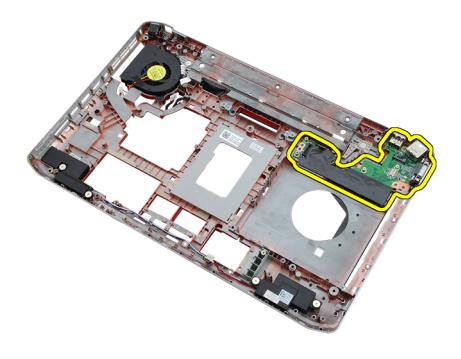

Installazione del pannello di Input/Output (I/O)

### Installazione del pannello di Input/Output (I/O)

- 1. Posizionare il pannello di I/O nella posizione originale.
- 2. Serrare le viti che fissano il pannello I/O.
- 3. Riposizionare la [scheda di sistema.](#page-66-0)
- 4. Riposizionare le [staffe di supporto.](#page-58-0)
- 5. Riposizionare la [scheda del modem.](#page-61-0)
- **6.** Riposizionare la [scheda Bluetooth](#page-51-0).
- 7. Riposizionare la [scheda audio](#page-63-0).
- 8. Riposizionare il [gruppo dello schermo.](#page-54-0)
- 9. Riposizionare il [modulo ExpressCard/Smart Card/PCMCIA](#page-49-0).
- 10. Riposizionare il [supporto per i polsi](#page-46-0).
- 11. Riposizionare il *processore*.
- 12. Riposizionare il [dissipatore di calore.](#page-40-0)
- 13. Riposizionare il [pannello della CPU](#page-38-0).
- 14. Riposizionare la [wireless local area network \(WLAN\)](#page-32-0).
- 15. Riposizionare la [wireless wide area network \(WWAN\)](#page-35-0).
- 16. Riposizionare il [disco rigido](#page-31-0).
- 17. Riposizionare l'[unità ottica](#page-29-0).
- 18. Riposizionare la [tastiera](#page-26-0).
- 19. Riposizionare la [cornice della tastiera](#page-23-0).
- 20. Riposizionare la [memoria](#page-36-0).
- 21. Riposizionare la [scheda del modem.](#page-61-0)
- 22. Riposizionare la [scheda Subscriber Identity Module \(SIM\)](#page-16-0).
- 23. Riposizionare la [scheda Secure Digital \(SD\).](#page-14-0)
- 24. Riposizionare la **[batteria.](#page-10-0)**
- 25. Seguire le procedure descritte in [Dopo aver effettuato gli interventi sui componenti interni del computer](#page-8-0).

#### Collegamenti correlati

[Rimozione del pannello di Input/Output \(I/O\)](#page-70-0)
## Connettore di alimentazione

### Rimozione del connettore di alimentazione

- 1. Seguire le procedure descritte in *Prima di effettuare interventi sul computer*.
- 2. Rimuovere la **batteria**.
- 3. Rimuovere la [scheda Subscriber Identity Module \(SIM\)](#page-16-0).
- 4. Rimuovere la [scheda Secure Digital \(SD\).](#page-14-0)
- 5. Rimuovere il [pannello posteriore](#page-20-0).
- 6. Rimuovere la [memoria](#page-36-0).
- 7. Rimuovere la [cornice della tastiera](#page-22-0).
- 8. Rimuovere la [tastiera](#page-24-0).
- 9. Rimuovere l'[unità ottica](#page-28-0).
- 10. Rimuovere il [disco rigido](#page-30-0).
- 11. Rimuovere la [wireless local area network \(WLAN\)](#page-32-0).
- 12. Rimuovere la [wireless wide area network \(WWAN\)](#page-34-0).
- 13. Rimuovere il [pannello della CPU](#page-38-0).
- 14. Rimuovere il [dissipatore di calore.](#page-40-0)
- 15. Rimuovere il [processore](#page-42-0).
- 16. Rimuovere il [supporto per i polsi](#page-44-0).
- 17. Rimuovere il modulo [ExpressCard/Smart Card/PCMCIA](#page-48-0).
- 18. Rimuovere il [gruppo schermo](#page-52-0).
- 19. Rimuovere la [scheda audio](#page-62-0).
- 20. Rimuovere la [scheda Bluetooth](#page-50-0).
- 21. Rimuovere la [scheda del modem.](#page-60-0)
- 22. Rimuovere le [staffe di supporto.](#page-56-0)
- 23. Rimuovere la [scheda di sistema.](#page-64-0)
- 24. Rimuovere il cavo del connettore di alimentazione dal canale di instradamento.

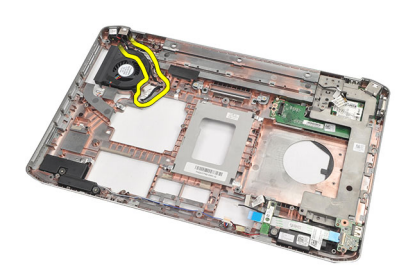

25. Rimuovere il connettore di alimentazione.

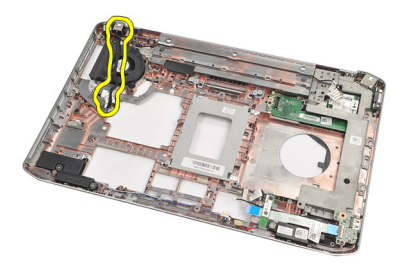

Installazione del connettore di alimentazione

### Installazione del connettore di alimentazione

- 1. Fissare il connettore di alimentazione al canale di instradamento sulla ventola del processore.
- 2. Riposizionare la [scheda di sistema.](#page-66-0)
- 3. Riposizionare le [staffe di supporto.](#page-58-0)
- 4. Riposizionare la [scheda del modem.](#page-61-0)
- 5. Riposizionare la [scheda Bluetooth](#page-51-0).
- **6.** Riposizionare la [scheda audio](#page-63-0).
- 7. Riposizionare il [gruppo dello schermo.](#page-54-0)
- 8. Riposizionare il [modulo ExpressCard/Smart Card/PCMCIA](#page-49-0).
- 9. Rimuovere il [supporto per i polsi](#page-46-0).
- 10. Riposizionare il [processore](#page-42-0).
- 11. Riposizionare il [dissipatore di calore.](#page-40-0)
- 12. Rimuovere il [pannello della CPU](#page-38-0).
- 13. Riposizionare la [wireless wide area network \(WWAN\)](#page-35-0).
- 14. Riposizionare la [wireless local area network \(WLAN\)](#page-32-0).
- 15. Riposizionare il [disco rigido](#page-31-0).
- 16. Riposizionare l'[unità ottica](#page-29-0).
- 17. Rimuovere la [tastiera](#page-26-0).
- 18. Rimuovere la [cornice della tastiera](#page-23-0).
- 19. Riposizionare la [memoria](#page-36-0).
- 20. Riposizionare il [pannello posteriore](#page-20-0).
- 21. Riposizionare la [scheda Secure Digital \(SD\).](#page-14-0)
- 22. Riposizionare la [scheda Subscriber Identity Module \(SIM\)](#page-16-0).
- 23. Riposizionare la **[batteria.](#page-10-0)**
- 24. Seguire le procedure descritte in [Dopo aver effettuato gli interventi sui componenti interni del computer](#page-8-0).

#### Collegamenti correlati

Rimozione del connettore di alimentazione

## <span id="page-74-0"></span>Connettore del modem

### Rimozione del connettore del modem

- 1. Seguire le procedure descritte in *Prima di effettuare interventi sul computer*.
- 2. Rimuovere la **batteria**.
- 3. Rimuovere il [pannello posteriore](#page-20-0).
- 4. Rimuovere la [cornice della tastiera](#page-22-0).
- 5. Rimuovere la [tastiera](#page-24-0).
- 6. Rimuovere l'[unità ottica](#page-28-0).
- 7. Rimuovere il [disco rigido](#page-30-0).
- 8. Rimuovere il [pannello della CPU](#page-38-0).
- 9. Rimuovere il [supporto per i polsi](#page-44-0).
- 10. Rimuovere il [gruppo schermo](#page-52-0).
- 11. Rimuovere le [staffe di supporto.](#page-56-0)
- 12. Rimuovere il connettore del modem.

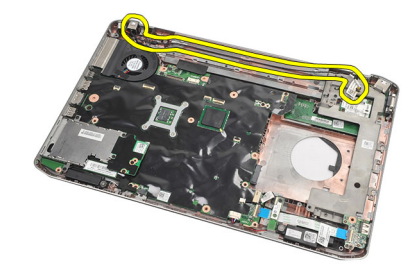

#### Collegamenti correlati

Installazione del connettore del modem

### Installazione del connettore del modem

- 1. Fissare il connettore del modem al canale di instradamento sulla ventola termica.
- 2. Riposizionare le [staffe di supporto.](#page-58-0)
- 3. Riposizionare il [gruppo dello schermo.](#page-54-0)
- 4. Riposizionare il [supporto per i polsi](#page-46-0).
- 5. Riposizionare il [pannello della CPU](#page-38-0).
- 6. Riposizionare il [disco rigido](#page-31-0).
- 7. Riposizionare l'[unità ottica](#page-29-0).
- 8. Riposizionare la [tastiera](#page-26-0).
- 9. Riposizionare la [tastiera](#page-26-0).
- 10. Riposizionare la [cornice della tastiera](#page-23-0).
- 11. Riposizionare la [batteria.](#page-10-0)
- 12. Seguire le procedure descritte in [Dopo aver effettuato gli interventi sui componenti interni del computer](#page-8-0).

[Rimozione del connettore del modem](#page-74-0)

## <span id="page-76-0"></span>Ventola termica

### Rimozione della ventola termica

- 1. Seguire le procedure descritte in *Prima di effettuare interventi sul computer*.
- 2. Rimuovere la [batteria.](#page-10-0)
- 3. Rimuovere la [scheda SIM](#page-16-0).
- 4. Rimuovere la [scheda SD.](#page-14-0)
- 5. Rimuovere il [pannello posteriore](#page-20-0).
- 6. Rimuovere la [memoria](#page-36-0).
- 7. Rimuovere la [cornice della tastiera](#page-22-0).
- 8. Rimuovere la [tastiera](#page-24-0).
- 9. Rimuovere l'[unità ottica](#page-28-0).
- 10. Rimuovere il [disco rigido](#page-30-0).
- 11. Rimuovere la [wireless local area network \(WLAN\)](#page-34-0).
- 12. Rimuovere la [wireless wide area network \(WWAN\)](#page-34-0).
- 13. Rimuovere il [pannello della CPU](#page-38-0).
- 14. Rimuovere il [dissipatore di calore.](#page-40-0)
- 15. Rimuovere il [processore](#page-42-0).
- 16. Rimuovere il [supporto per i polsi](#page-44-0).
- 17. Rimuovere il modulo [ExpressCard/Smart Card/PCMCIA](#page-48-0).
- 18. Rimuovere il [gruppo schermo](#page-52-0).
- 19. Rimuovere le [staffe di supporto.](#page-56-0)
- 20. Rimuovere la [scheda di sistema.](#page-64-0)
- 21. Sganciare il cavo DC-In dal canale di instradamento.

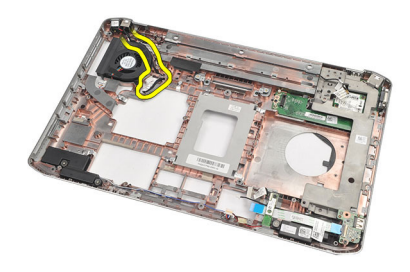

22. Rimuovere la vite che fissa la ventola termica.

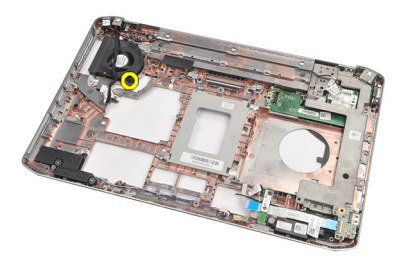

23. Rimuovere la ventola termica.

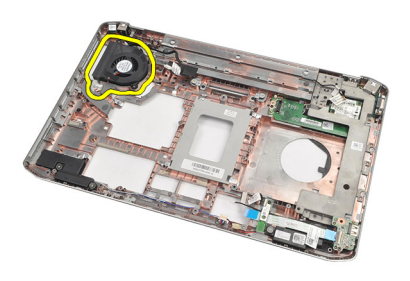

#### Collegamenti correlati

Installazione della ventola termica

### Installazione della ventola termica

- 1. Posizionare la ventola termica nella posizione originale.
- 2. Serrare la vite che fissa la ventola termica.
- 3. Riposizionare la [scheda di sistema.](#page-66-0)
- 4. Riposizionare le [staffe di supporto.](#page-58-0)
- 5. Riposizionare il [gruppo dello schermo.](#page-54-0)
- 6. Riposizionare il [modulo ExpressCard/Smart Card/PCMCIA](#page-49-0).
- 7. Riposizionare il [supporto per i polsi](#page-46-0).
- 8. Riposizionare il [processore](#page-42-0).
- 9. Riposizionare il [dissipatore di calore.](#page-40-0)
- 10. Riposizionare il [pannello della CPU](#page-38-0).
- 11. Riposizionare la [wireless local area network \(WLAN\)](#page-32-0).
- 12. Riposizionare la [wireless wide area network \(WWAN\)](#page-35-0).
- 13. Riposizionare il [disco rigido](#page-31-0).
- 14. Riposizionare l'[unità ottica](#page-29-0).
- 15. Riposizionare la [tastiera](#page-26-0).
- 16. Riposizionare la **[cornice della tastiera](#page-23-0)**.
- 17. Riposizionare la [memoria](#page-36-0).
- 18. Riposizionare il [pannello posteriore](#page-20-0).
- 19. Riposizionare la [scheda Secure Digital \(SD\).](#page-14-0)
- 20. Riposizionare la [scheda Subscriber Identity Module \(SIM\)](#page-16-0).
- 21. Riposizionare la **[batteria.](#page-10-0)**
- 22. Seguire le procedure descritte in [Dopo aver effettuato gli interventi sui componenti interni del computer](#page-8-0).

[Rimozione della ventola termica](#page-76-0)

## <span id="page-80-0"></span>**Altoparlante**

### Rimozione degli altoparlanti.

- 1. Seguire le procedure descritte in *Prima di effettuare interventi sul computer*.
- 2. Rimuovere la **batteria**.
- 3. Rimuovere la [scheda Secure Digital \(SD\).](#page-14-0)
- 4. Rimuovere la [scheda Subscriber Identity Module \(SIM\)](#page-16-0).
- 5. Rimuovere il [pannello posteriore](#page-20-0).
- 6. Rimuovere la [memoria](#page-36-0).
- 7. Rimuovere la [cornice della tastiera](#page-22-0).
- 8. Rimuovere la [tastiera](#page-24-0).
- 9. Rimuovere l'[unità ottica](#page-28-0).
- 10. Rimuovere il [disco rigido](#page-30-0).
- 11. Rimuovere la [wireless local area network \(WLAN\)](#page-32-0).
- 12. Rimuovere la [wireless wide area network \(WWAN\)](#page-34-0).
- 13. Rimuovere il [pannello della CPU](#page-38-0).
- 14. Rimuovere il [dissipatore di calore.](#page-40-0)
- 15. Rimuovere il [processore](#page-42-0).
- 16. Rimuovere il [supporto per i polsi](#page-44-0).
- 17. Rimuovere il modulo [ExpressCard/Smart Card/PCMCIA](#page-48-0).
- 18. Rimuovere il [gruppo schermo](#page-52-0).
- 19. Rimuovere la [scheda audio](#page-62-0).
- 20. Rimuovere la [scheda Bluetooth](#page-50-0).
- 21. Rimuovere la [scheda del modem.](#page-60-0)
- 22. Rimuovere le [staffe di supporto.](#page-56-0)
- 23. Rimuovere la [scheda di sistema.](#page-64-0)
- 24. Rimuovere le viti che fissano gli altoparlanti.

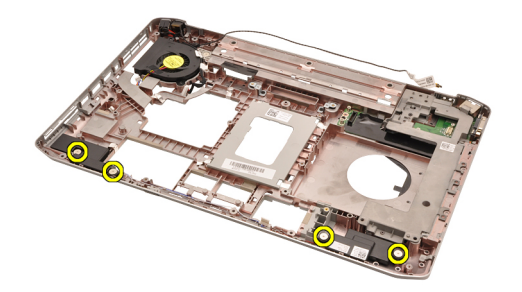

25. Rimuovere i cavi degli altoparlanti dalle relative guide di instradamento.

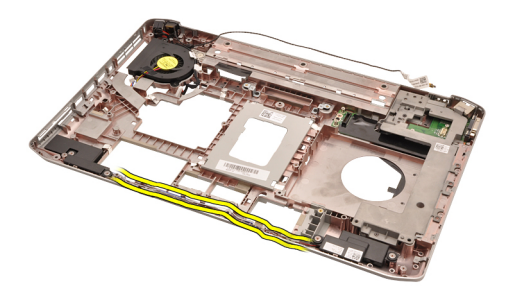

26. Rimuovere gli altoparlanti.

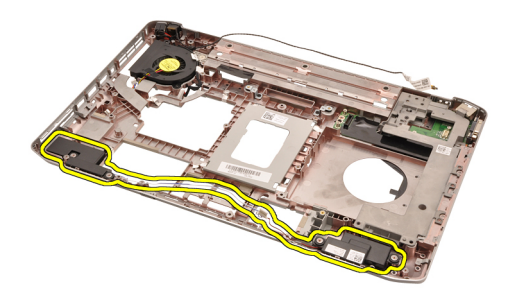

#### Collegamenti correlati

Installazione degli altoparlanti

### Installazione degli altoparlanti

- 1. Fissare i cavi degli altoparlanti ai canali di instradamento.
- 2. Posizionare gli altoparlanti nella posizione originale.
- 3. Serrare le viti per fissare gli altoparlanti.
- 4. Riposizionare la [scheda di sistema.](#page-66-0)
- 5. Riposizionare le [staffe di supporto.](#page-58-0)
- 6. Riposizionare la [scheda del modem.](#page-61-0)
- 7. Riposizionare la [scheda Bluetooth](#page-51-0).
- 8. Riposizionare la [scheda audio](#page-63-0).
- 9. Riposizionare il [gruppo dello schermo.](#page-54-0)
- 10. Riposizionare il [modulo ExpressCard/Smart Card/PCMCIA](#page-49-0).
- 11. Rimuovere il [supporto per i polsi](#page-46-0).
- 12. Riposizionare il [processore](#page-42-0).
- 13. Riposizionare il [dissipatore di calore.](#page-40-0)
- 14. Riposizionare il [pannello della CPU](#page-38-0).
- 15. Riposizionare la [wireless local area network \(WLAN\)](#page-32-0).
- 16. Riposizionare la [wireless wide area network \(WWAN\)](#page-35-0).
- 17. Riposizionare il [disco rigido](#page-31-0).
- 18. Riposizionare l'*[unità ottica](#page-29-0)*.
- 19. Riposizionare la [tastiera](#page-26-0).
- 20. Riposizionare la [cornice della tastiera](#page-23-0).
- 21. Riposizionare la [memoria](#page-36-0).
- 22. Riposizionare il [pannello posteriore](#page-20-0).
- 23. Riposizionare la [scheda Secure Digital \(SD\).](#page-14-0)
- 24. Riposizionare la [scheda Subscriber Identity Module \(SIM\)](#page-16-0).
- 25. Riposizionare la **[batteria.](#page-10-0)**
- 26. Seguire le procedure descritte in [Dopo aver effettuato gli interventi sui componenti interni del computer](#page-8-0).

[Rimozione degli altoparlanti](#page-80-0)

# <span id="page-84-0"></span>Cornice dello schermo

### Rimozione della cornice dello schermo

- 1. Seguire le procedure descritte in [Prima di effettuare interventi sul computer](#page-6-0).
- 2. Rimuovere la **batteria**.
- 3. Sollevare il bordo inferiore della cornice dello schermo.

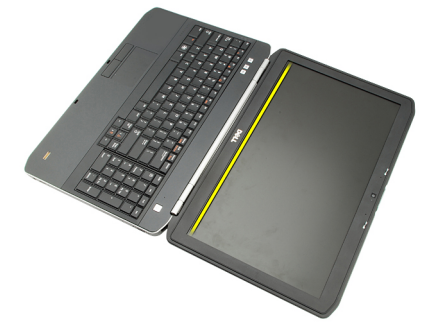

4. Procedere lungo i lati e il bordo superiore della cornice dello schermo.

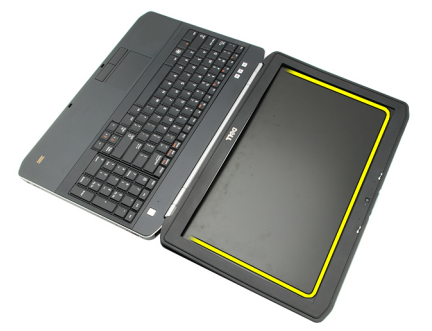

5. Rimuovere la cornice dello schermo.

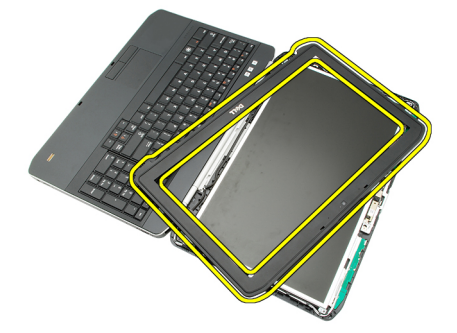

Collegamenti correlati

Installazione della cornice dello schermo

### <span id="page-85-0"></span>Installazione della cornice dello schermo

- 1. Posizionare la cornice dello schermo nella posizione originale.
- 2. Dal bordo superiore, premere verso il basso sulla cornice dello schermo per agganciare le linguette.
- 3. Procedere lungo il bordo laterale e inferiore.
- 4. Riposizionare la **batteria**.
- 5. Seguire le procedure descritte in [Dopo aver effettuato gli interventi sui componenti interni del computer](#page-8-0).

#### Collegamenti correlati

[Rimozione della cornice dello schermo](#page-84-0)

# <span id="page-86-0"></span>Pannello dello schermo

## Rimozione del pannello dello schermo

- 1. Seguire le procedure descritte in *Prima di effettuare interventi sul computer*.
- 2. Rimuovere la **batteria**.
- 3. Rimuovere la [cornice dello schermo](#page-84-0).
- 4. Rimuovere le viti che fissano il pannello posteriore.

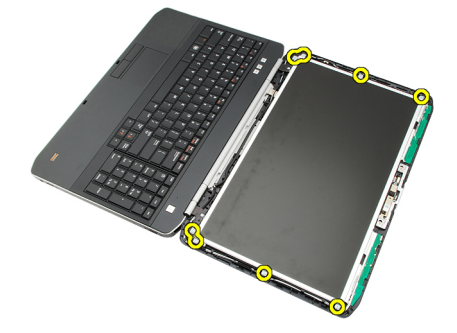

5. Capovolgere il pannello dello schermo e scollegare il cavo di segnalazione differenziale a basso voltaggio (LVDS).

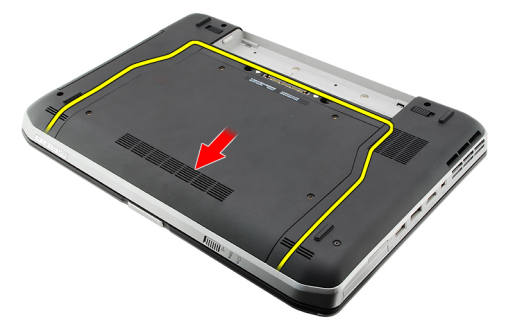

6. Rimuovere il pannello dello schermo dal gruppo dello schermo.

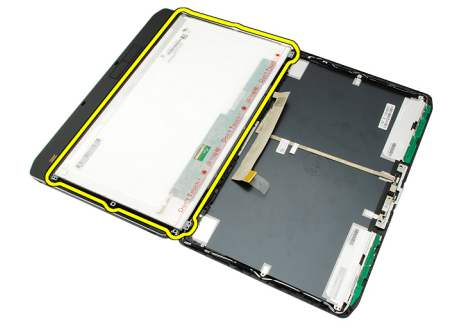

<span id="page-87-0"></span>Installazione del pannello dello schermo

### Installazione del pannello dello schermo

- 1. Allineare le staffe dello schermo con il pannello dello schermo.
- 2. Serrare le viti che fissano il pannello dello schermo.
- 3. Collegare il cavo di segnalazione differenziale a basso voltaggio (LVDS) al retro del pannello dello schermo.
- 4. Posizionare il pannello dello schermo nel coperchio dello schermo.
- 5. Serrare le viti che fissano il pannello dello schermo.
- 6. Riposizionare la [cornice dello schermo](#page-85-0).
- 7. Riposizionare la [batteria.](#page-10-0)
- 8. Seguire le procedure descritte in [Dopo aver effettuato gli interventi sui componenti interni del computer](#page-8-0).

#### Collegamenti correlati

[Rimozione del pannello dello schermo](#page-86-0)

## <span id="page-88-0"></span>Cardini dello schermo

### Rimozione dei cardini dello schermo

- 1. Seguire le procedure descritte in *Prima di effettuare interventi sul computer*.
- 2. Rimuovere la [batteria.](#page-10-0)
- 3. Rimuovere il [pannello posteriore](#page-20-0).
- 4. Rimuovere la [cornice della tastiera](#page-22-0).
- 5. Rimuovere la [tastiera](#page-24-0).
- 6. Rimuovere l'[unità ottica](#page-28-0).
- 7. Rimuovere il [pannello della CPU](#page-38-0).
- 8. Rimuovere il [supporto per i polsi](#page-44-0).
- 9. Rimuovere il [gruppo schermo](#page-52-0).
- 10. Rimuovere la **[cornice dello schermo](#page-84-0)**.
- 11. Rimuovere il [pannello dello schermo](#page-86-0).
- 12. Rimuovere le viti che fissano i cardini dello schermo.

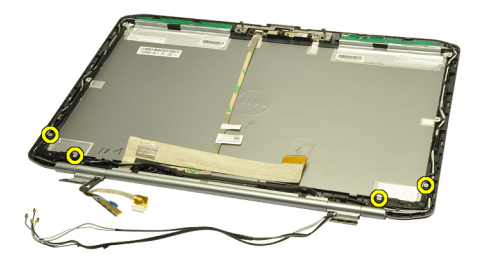

13. Rimuovere i tappi dei cardini dello schermo.

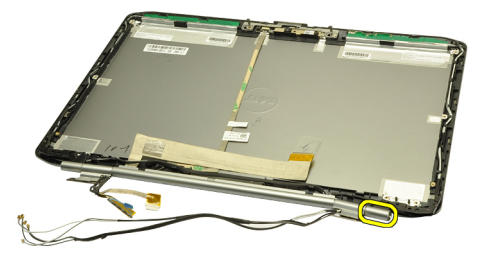

14. Ruotare la torre del cardine destro in posizione verticale.

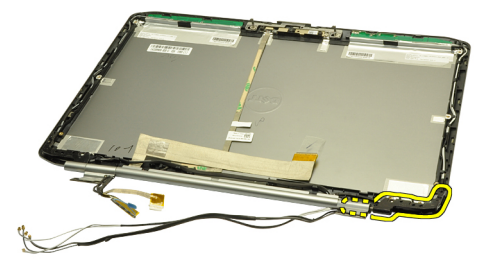

15. Tirare il cavo dell'antenna attraverso la torre del cardine destro nell'apertura sul lato destro.

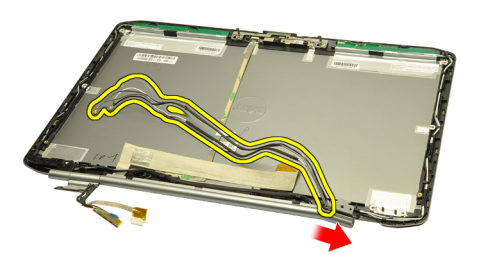

16. Tirare la torre del cardine destro lungo i cavi dell'antenna e rimuoverla.

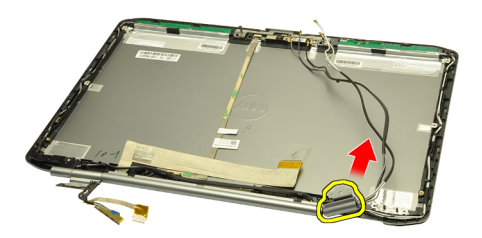

17. Rimuovere il tappo del cardine dello schermo sinistro.

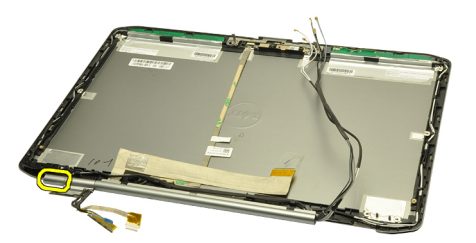

18. Rimuovere la torre del cardine dello schermo sinistro.

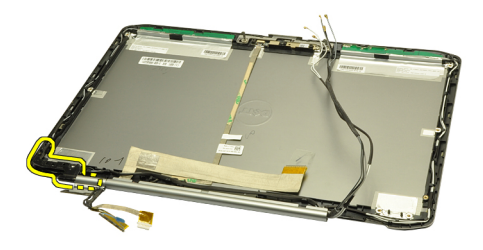

19. Liberare e rimuovere la torre del cardine sinistro dai cavi.

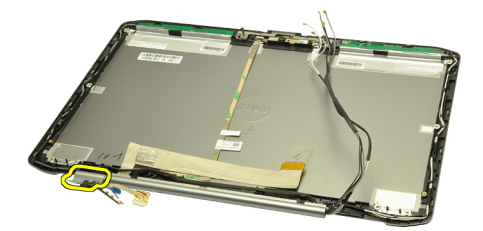

#### Collegamenti correlati

Installazione dei cardini dello schermo

### Installazione dei cardini dello schermo

- 1. Riposizionare la torre del cardine sinistro con l'estremità sfalsata rivolta verso l'interno.
- 2. Posizionare i cavi di segnalazione differenziale a basso voltaggio (LVDS) e della videocamera attraverso le aperture delle torri dei cardini verso il centro della copertura dello schermo.
- 3. Inserire il cardine sinistro nella torre.
- 4. Inserire il tappo del cardine sinistro sull'estremità del cardine sinistro.
- 5. Inserire i cavi dell'antenna attraverso la torre del cardine destro con la superficie sfalsata della torre rivolta verso l'interno.
- 6. Posizionare i cavi dell'antenna attraverso le aperture delle torri dei cardini verso il centro della copertura dello schermo.
- 7. Inserire il cardine destro nella torre.
- 8. Inserire il tappo del cardine destro sull'estremità del cardine destro.
- 9. Riposizionare e serrare le viti per fissare i cardini dello schermo.
- 10. Riposizionare il [pannello dello schermo](#page-87-0).
- 11. Riposizionare la [cornice dello schermo](#page-85-0).
- 12. Riposizionare il [gruppo dello schermo.](#page-54-0)
- 13. Riposizionare il [supporto per i polsi](#page-46-0).
- 14. Riposizionare il [pannello della CPU](#page-38-0).
- 15. Riposizionare il [disco rigido](#page-31-0).
- 16. Riposizionare l'[unità ottica](#page-29-0).
- 17. Riposizionare la [tastiera](#page-26-0).
- 18. Riposizionare la [cornice della tastiera](#page-23-0).
- 19. Riposizionare il [pannello posteriore](#page-20-0).
- 20. Riposizionare la **[batteria.](#page-10-0)**
- 21. Seguire le procedure descritte in [Dopo aver effettuato gli interventi sui componenti interni del computer](#page-8-0).

[Rimozione dei cardini dello schermo](#page-88-0)

## <span id="page-92-0"></span>Videocamera

## Rimozione della videocamera

- 1. Seguire le procedure descritte in [Prima di effettuare interventi sul computer](#page-6-0).
- 2. Rimuovere la [batteria.](#page-10-0)
- 3. Rimuovere la [cornice dello schermo](#page-84-0).
- 4. Rimuovere il [pannello dello schermo](#page-86-0).
- 5. Scollegare il cavo della videocamera.

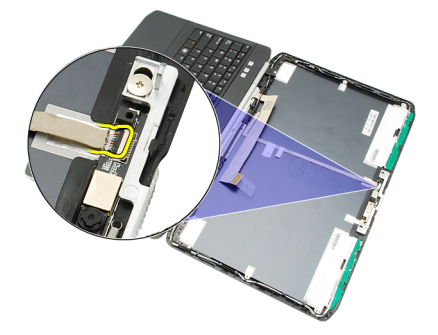

6. Allentare la vite che fissa il modulo della videocamera e del microfono.

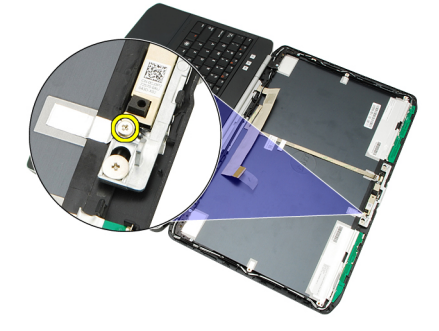

7. Sollevare e rimuovere il modulo della videocamera.

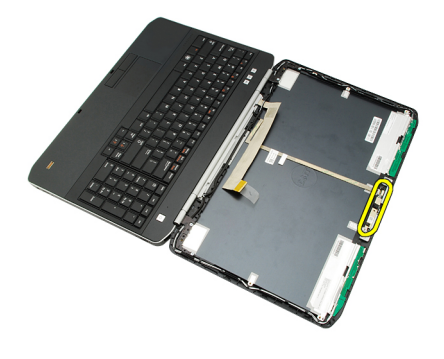

Installazione della videocamera

### Installazione della videocamera

- 1. Collocare il modulo della videocamera sul coperchio dello schermo.
- 2. Riposizionare e serrare la vite per fissare la videocamera.
- 3. Collegare il cavo della videocamera al modulo videocamera.
- 4. Riposizionare il [pannello dello schermo](#page-87-0).
- 5. Riposizionare la [cornice dello schermo](#page-85-0).
- 6. Riposizionare la **[batteria.](#page-10-0)**
- 7. Seguire le procedure descritte in [Dopo aver effettuato gli interventi sui componenti interni del computer](#page-8-0).

#### Collegamenti correlati

[Rimozione della videocamera](#page-92-0)

# Specifiche

## Specifiche tecniche

 $\mathscr U$  N.B.: Le offerte possono variare in base al Paese. Le seguenti specifiche sono esclusivamente quelle richieste dalla legge per la spedizione del computer. Per maggiori informazioni sulla configurazione del computer, fare clic su Start → Guida e supporto, e selezionare l'opzione per visualizzare le informazioni sul computer.

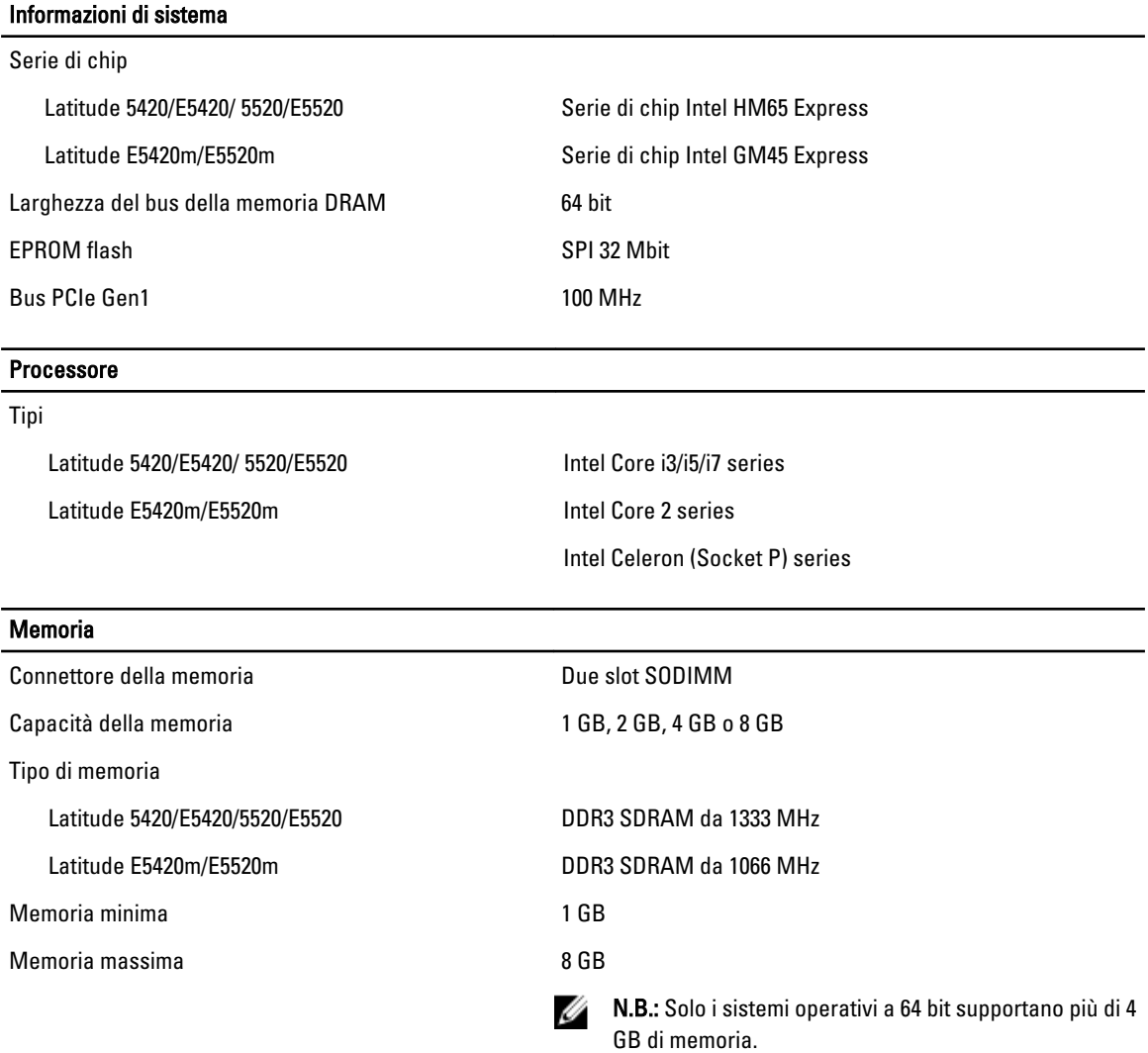

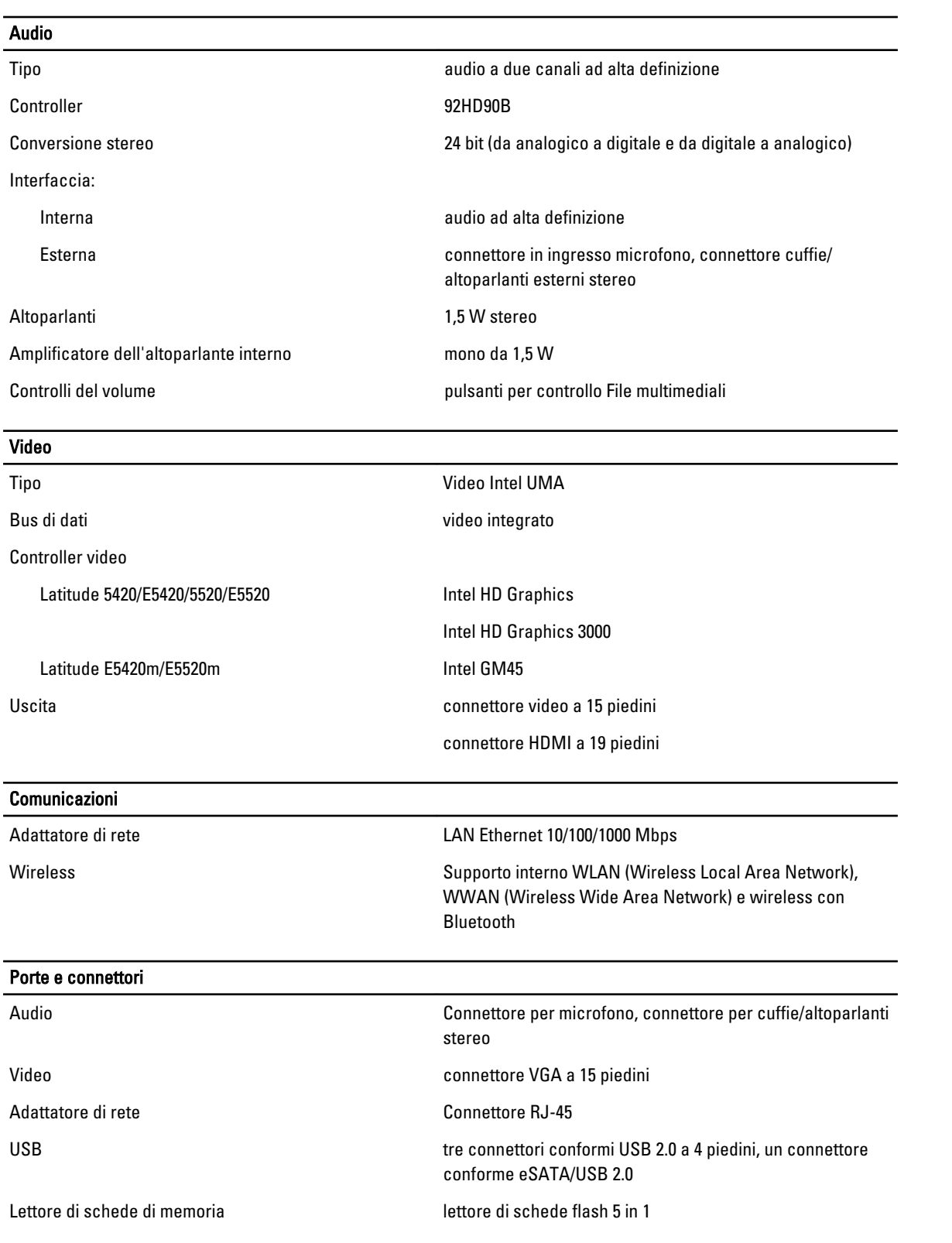

#### Schermo

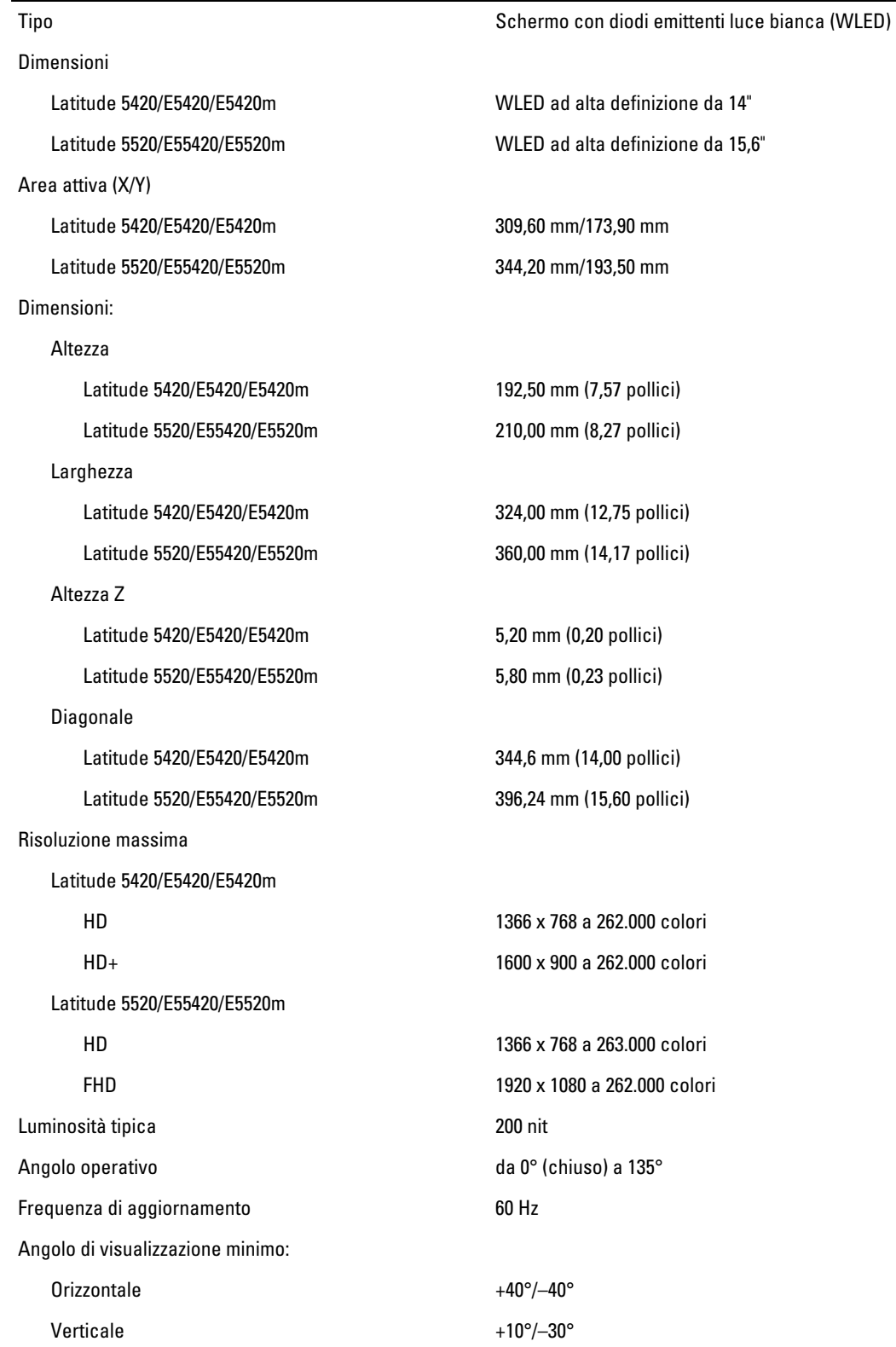

#### Schermo

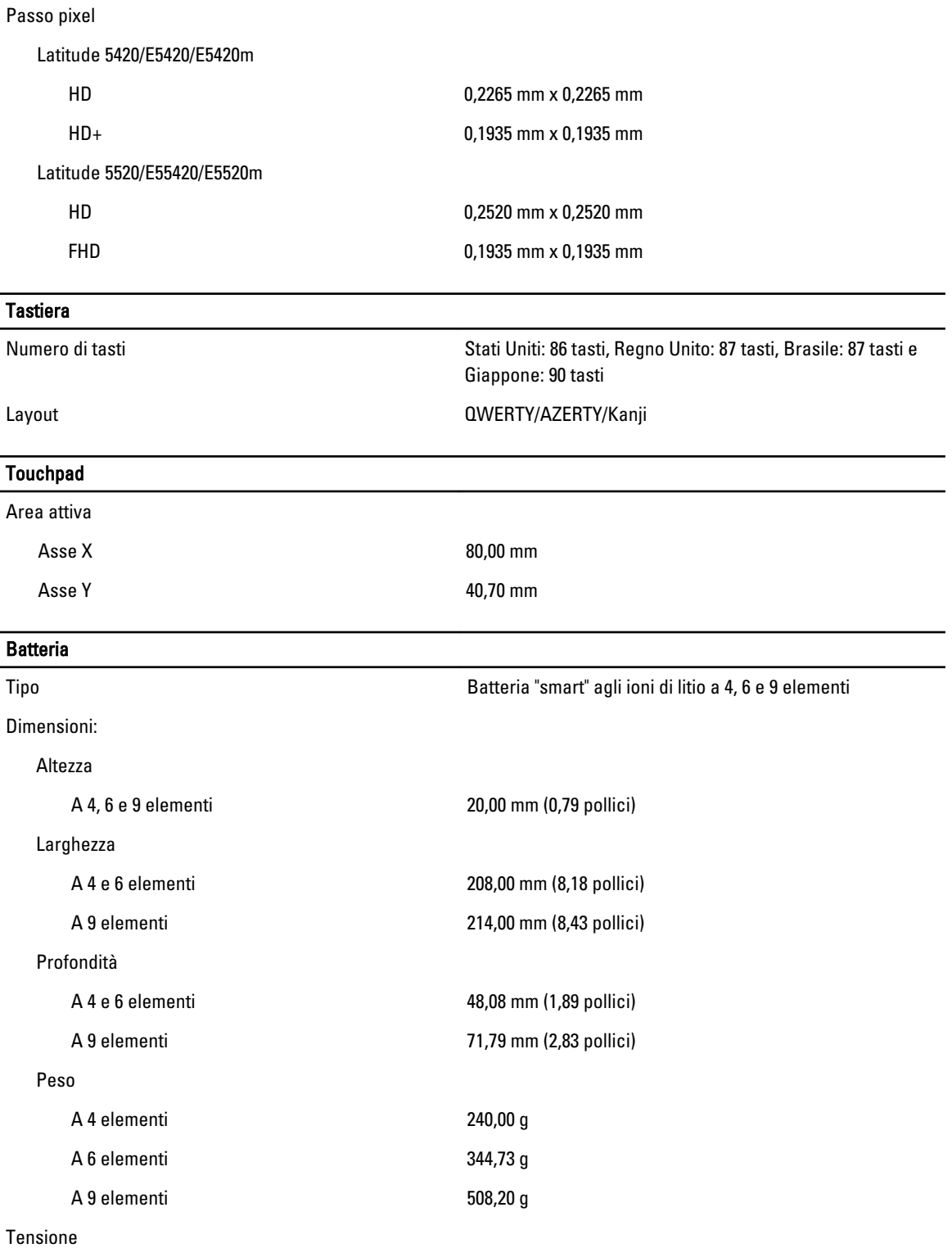

#### **Batteria**

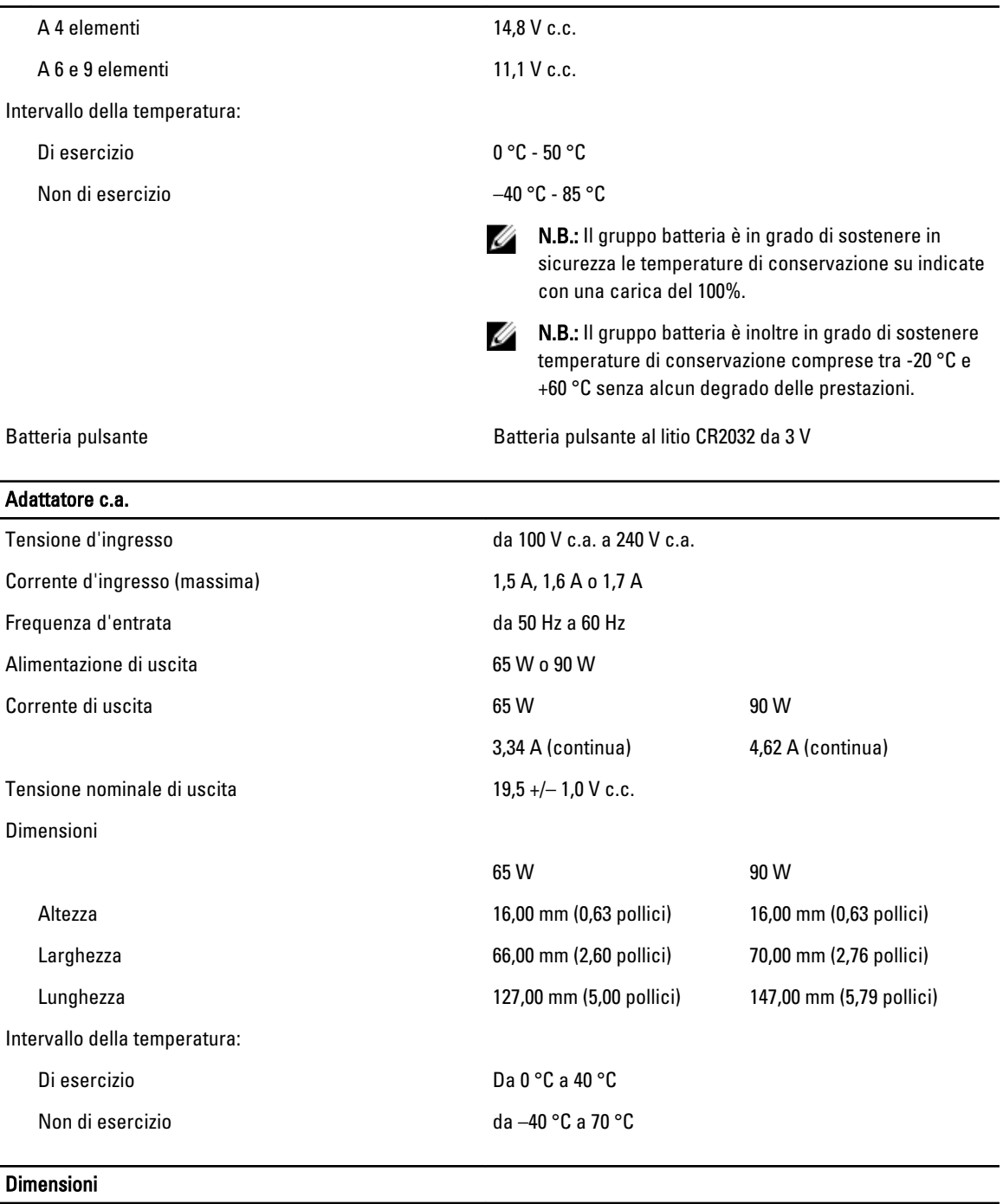

### Altezza

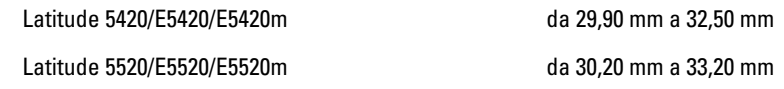

Larghezza

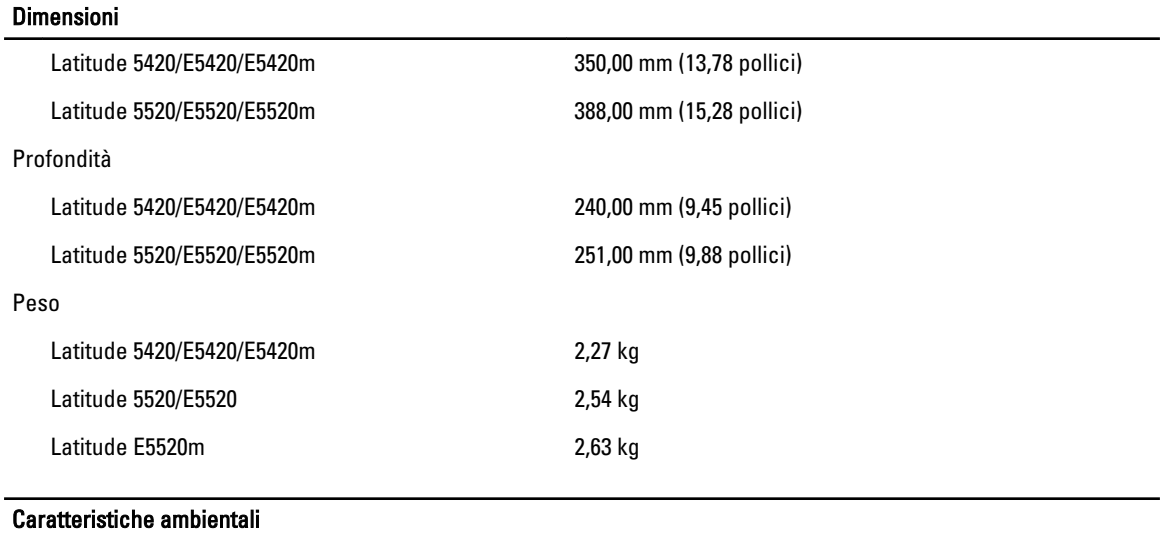

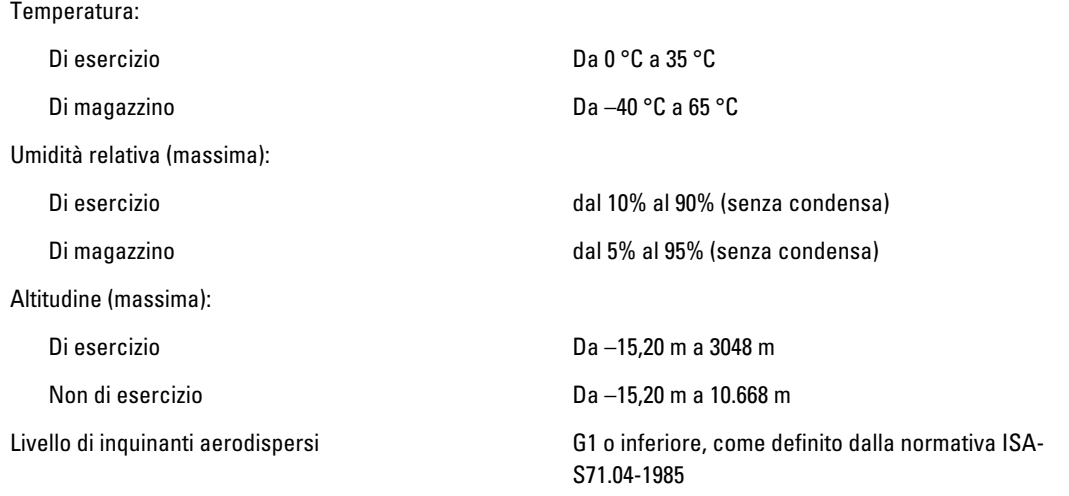

## Installazione del sistema

### Introduzione

Configurazione del sistema consente di:

- Modificare le informazioni di configurazione del sistema dopo aver aggiunto, modificato o rimosso eventuali componenti hardware dal computer.
- Impostare o modificare un'opzione selezionabile dall'utente, ad esempio la password dell'utente.
- Leggere la quantità corrente di memoria o impostare il tipo di disco rigido installato.

ATTENZIONE: La modifica delle suddette impostazioni è consigliabile solo a utenti esperti. Alcune modifiche possono compromettere il corretto funzionamento del computer.

### Accesso al programma di configurazione del sistema

- 1. Accendere (o riavviare) il computer.
- 2. Quando viene visualizzato il logo blu DELL, è necessario aspettare la richiesta di premere F2.
- 3. Alla visualizzazione della richiesta, premere subito <F2>.

**A.B.:** Tale richiesta indica che la tastiera è inizializzata e può apparire molto velocemente, quindi è necessario osservare con attenzione quando viene visualizzata e quindi premere <F2> . Se si preme <F2> prima della richiesta, la pressione del tasto non avrà esito.

4. Se si attende troppo a lungo e sullo schermo appare il logo del sistema operativo, attendere la visualizzazione del desktop di Microsoft Windows, quindi arrestare il sistema e riprovare.

### Opzioni di configurazione del sistema

N.B.: A seconda del computer e dei dispositivi installati, gli elementi elencati in questa sezione potrebbero non Ø essere disponibili o non essere visualizzati.

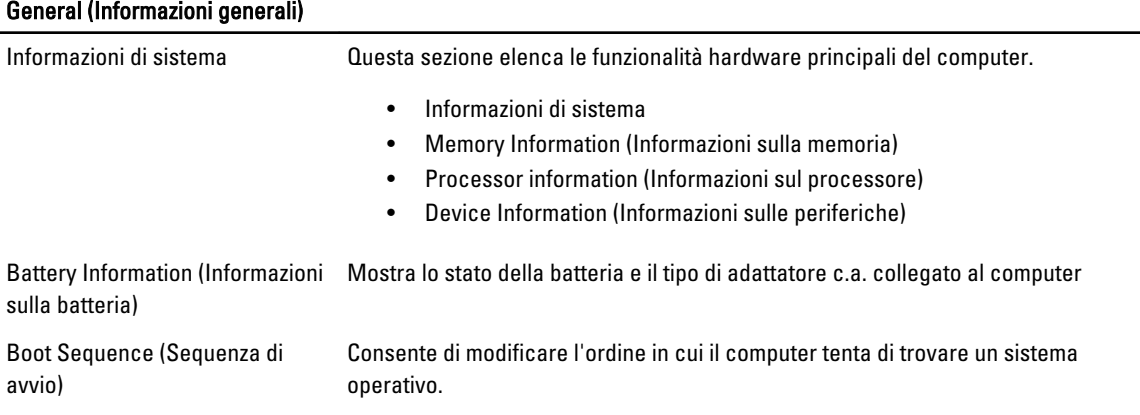

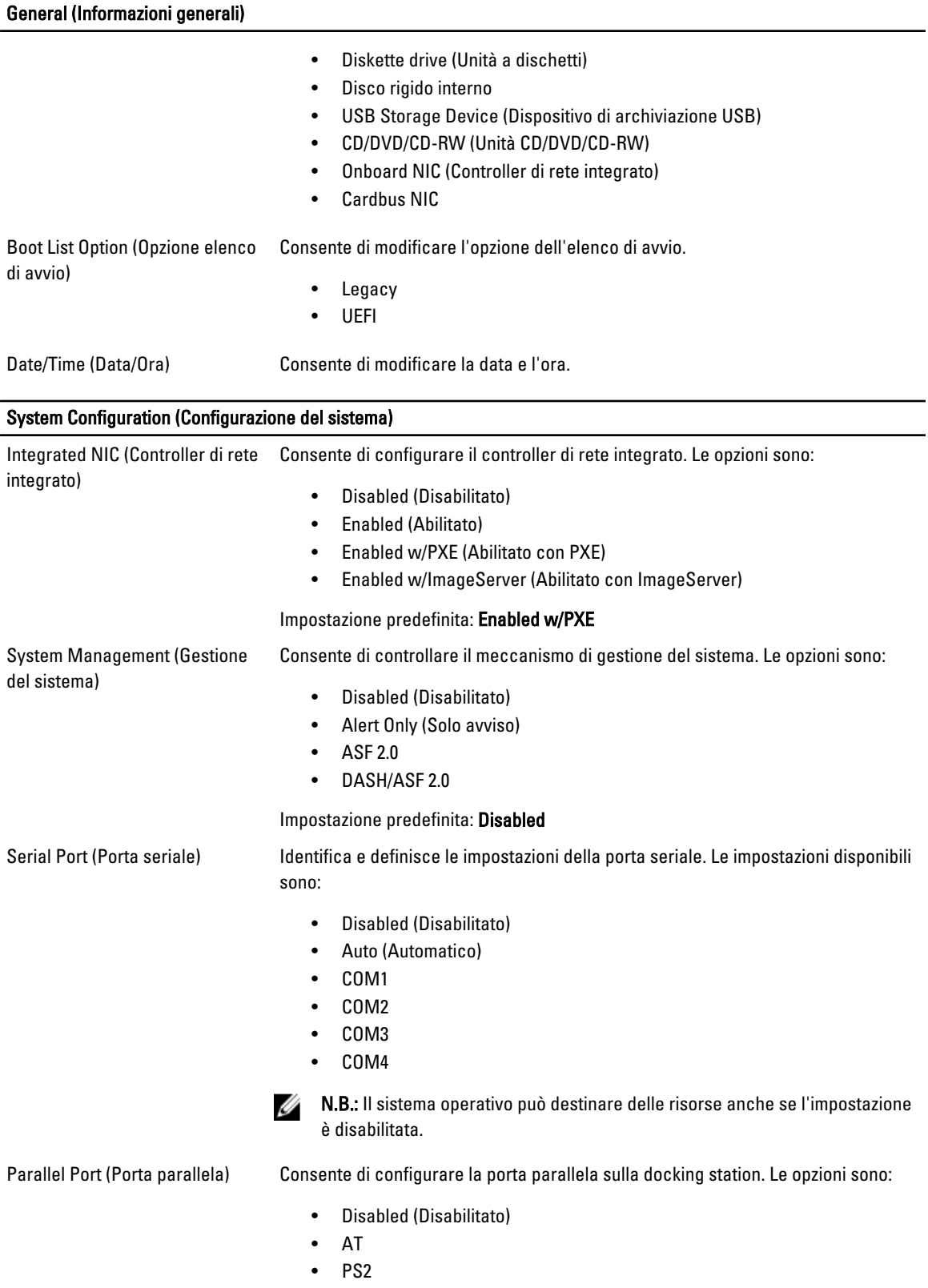

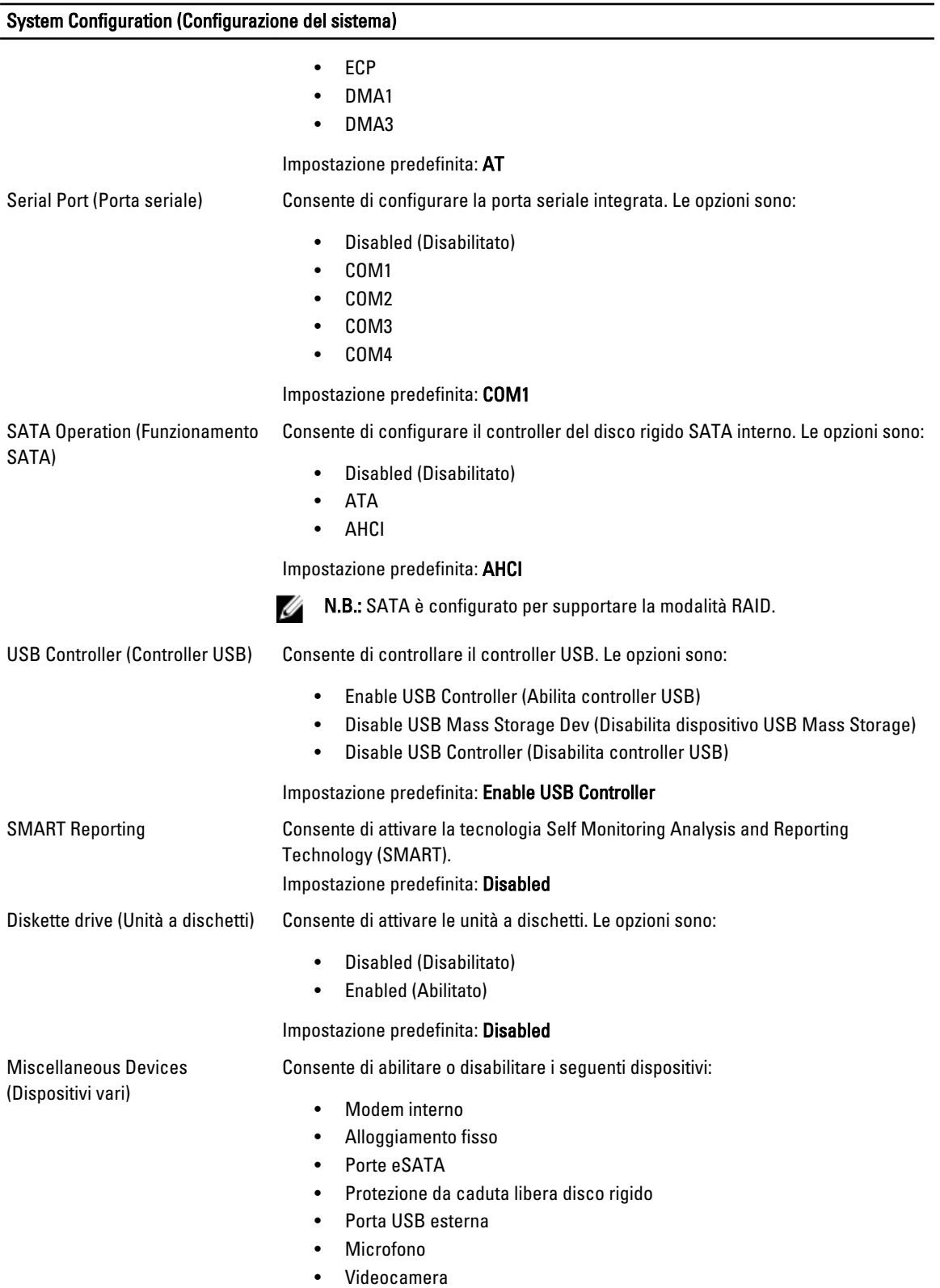

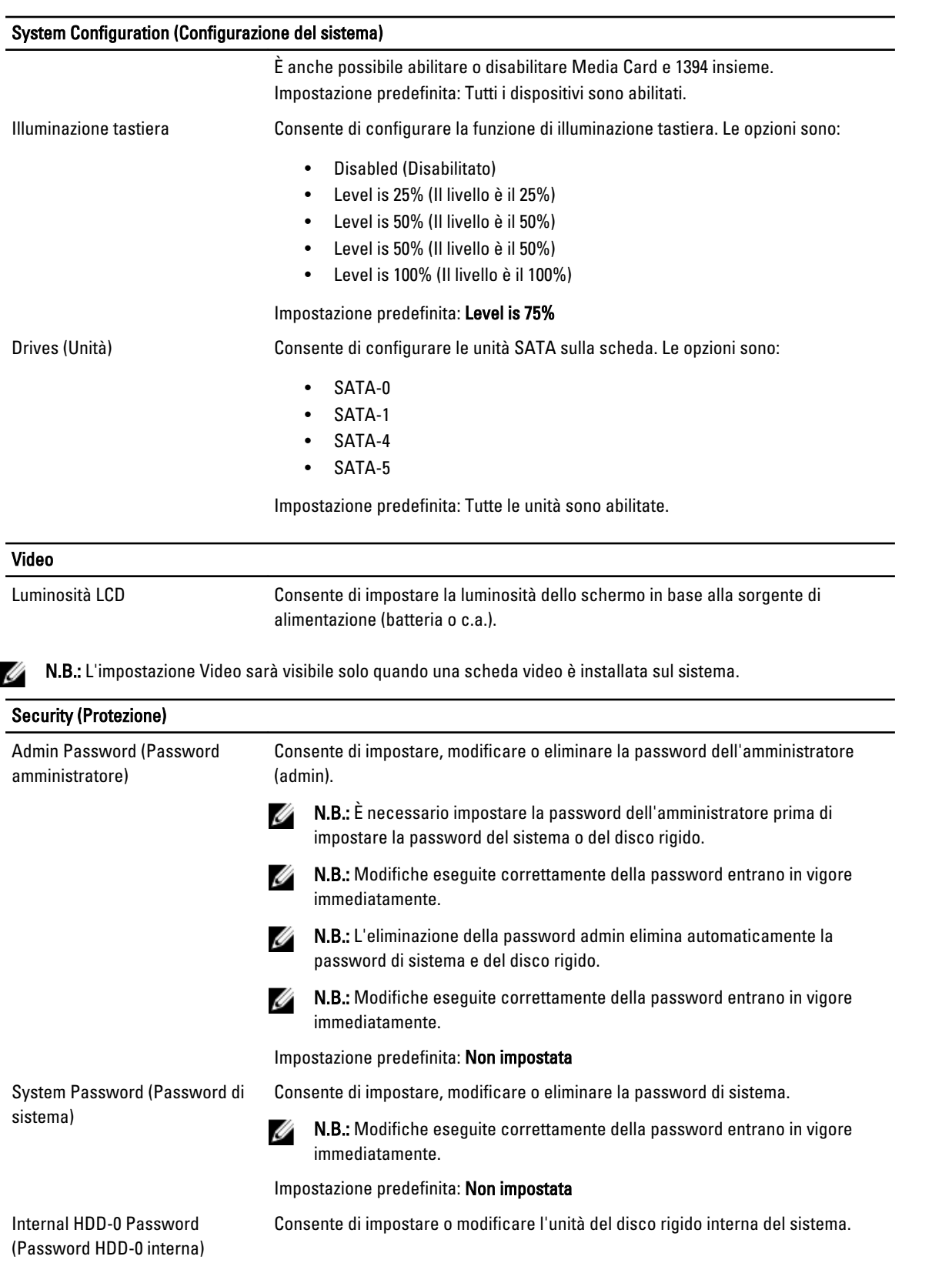

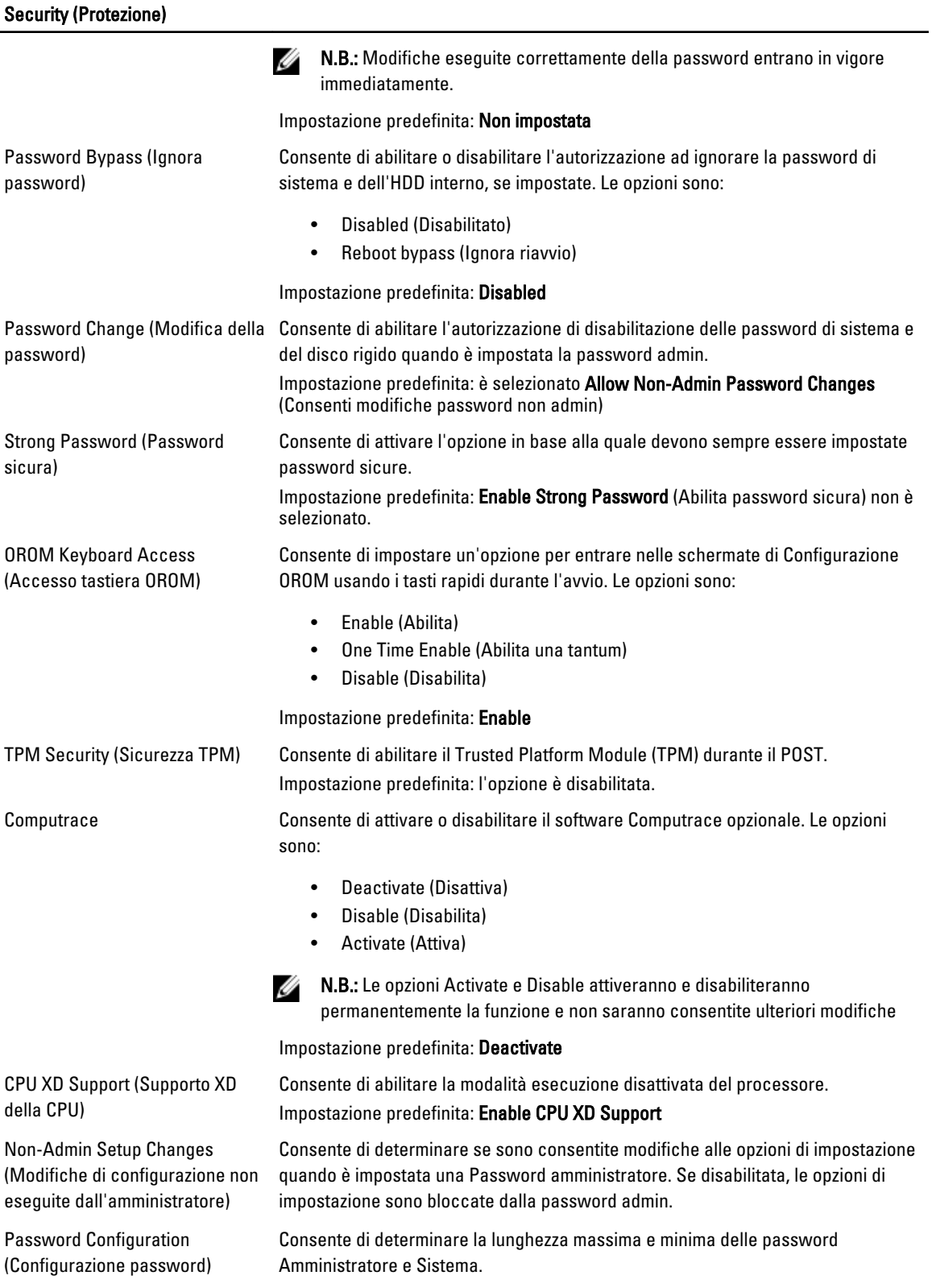

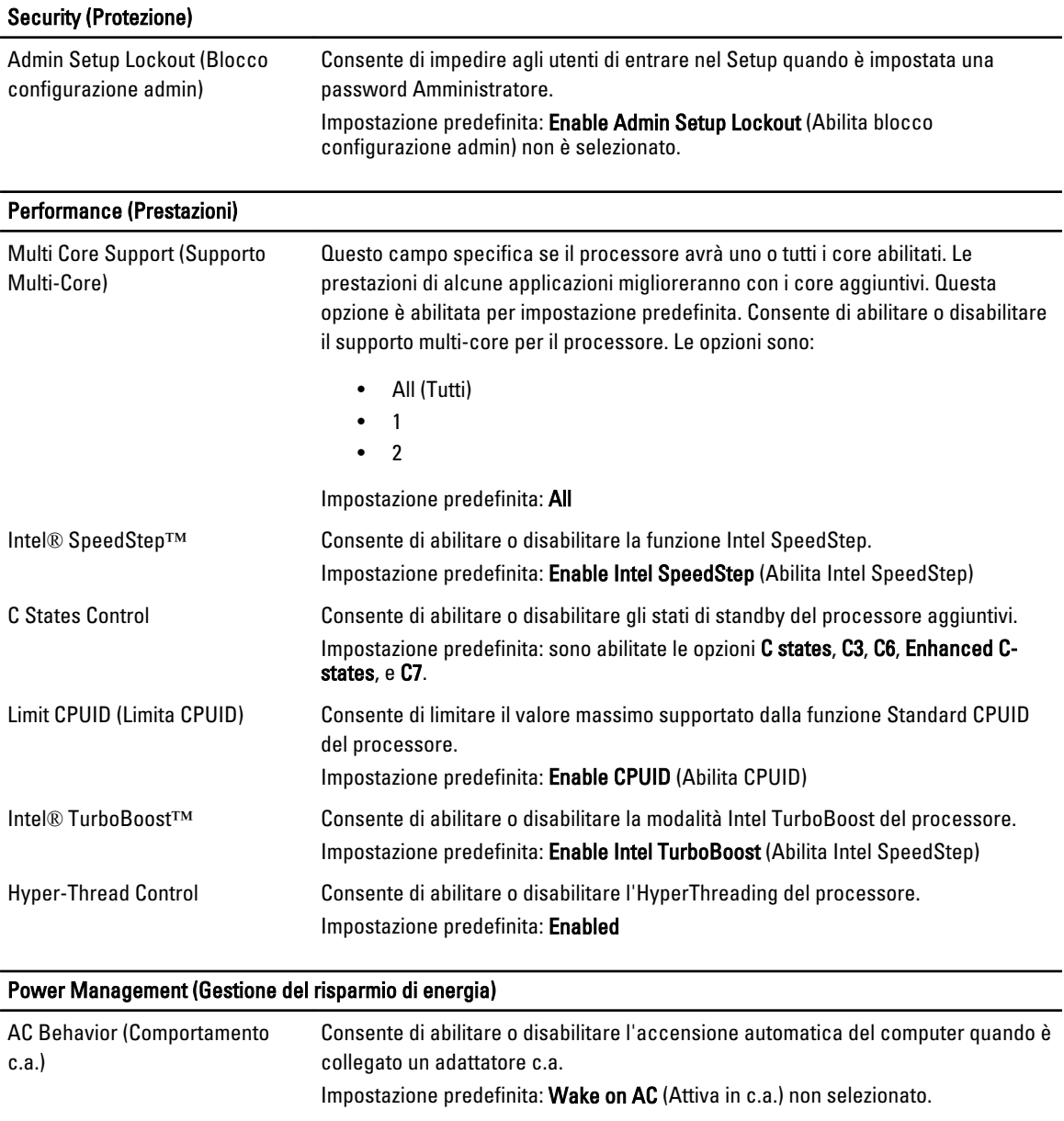

Auto On Time (Ora di accensione Consente di impostare l'ora alla quale il computer deve accendersi automatica) automaticamente. Le opzioni sono:

- Disabled (Disabilitato)
- Every Day (Ogni giorno)
- Weekdays (Giorni feriali)

#### Impostazione predefinita: Disabled

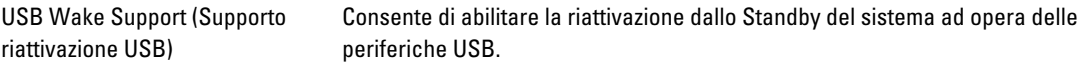

### Power Management (Gestione del risparmio di energia)

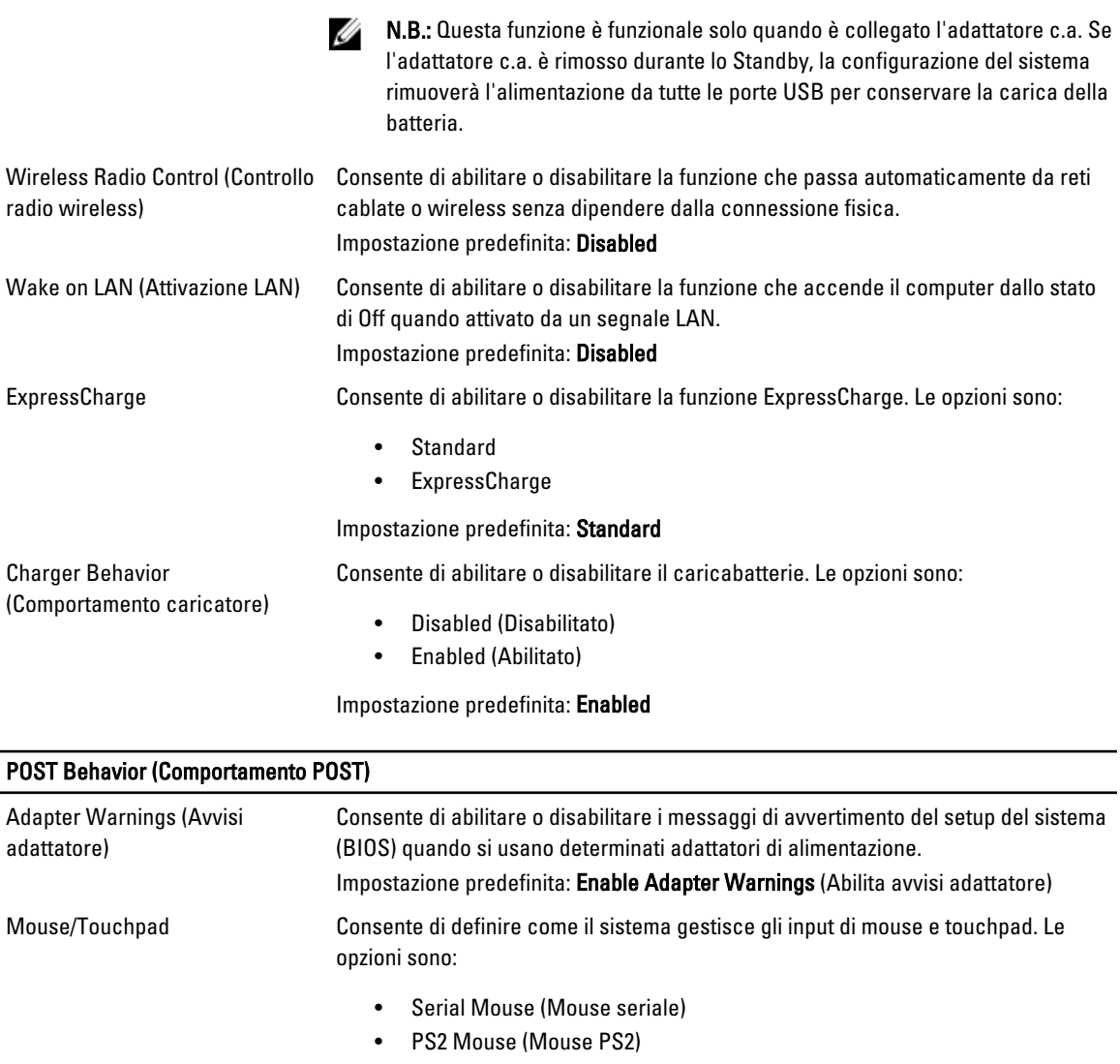

• Toushpad/PS-2 Mouse (Touchpad/Mouse PS2)

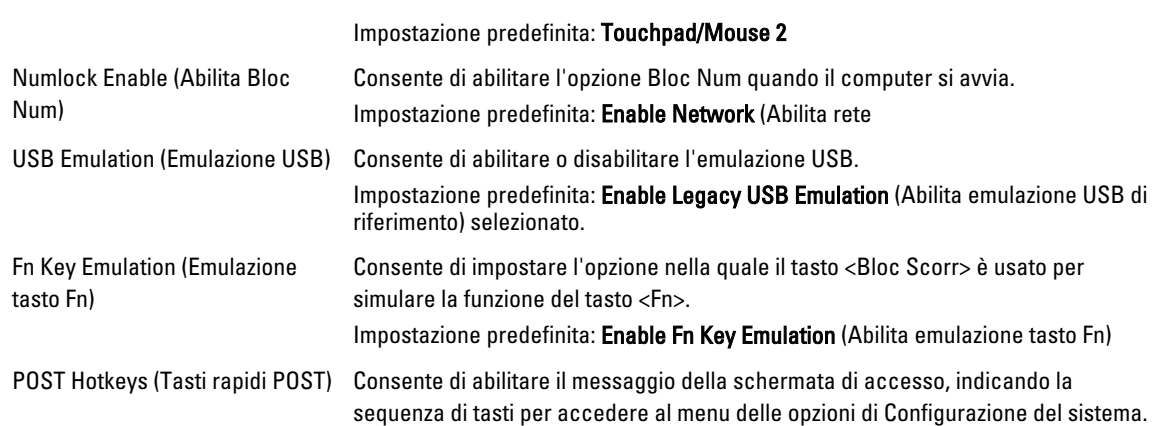

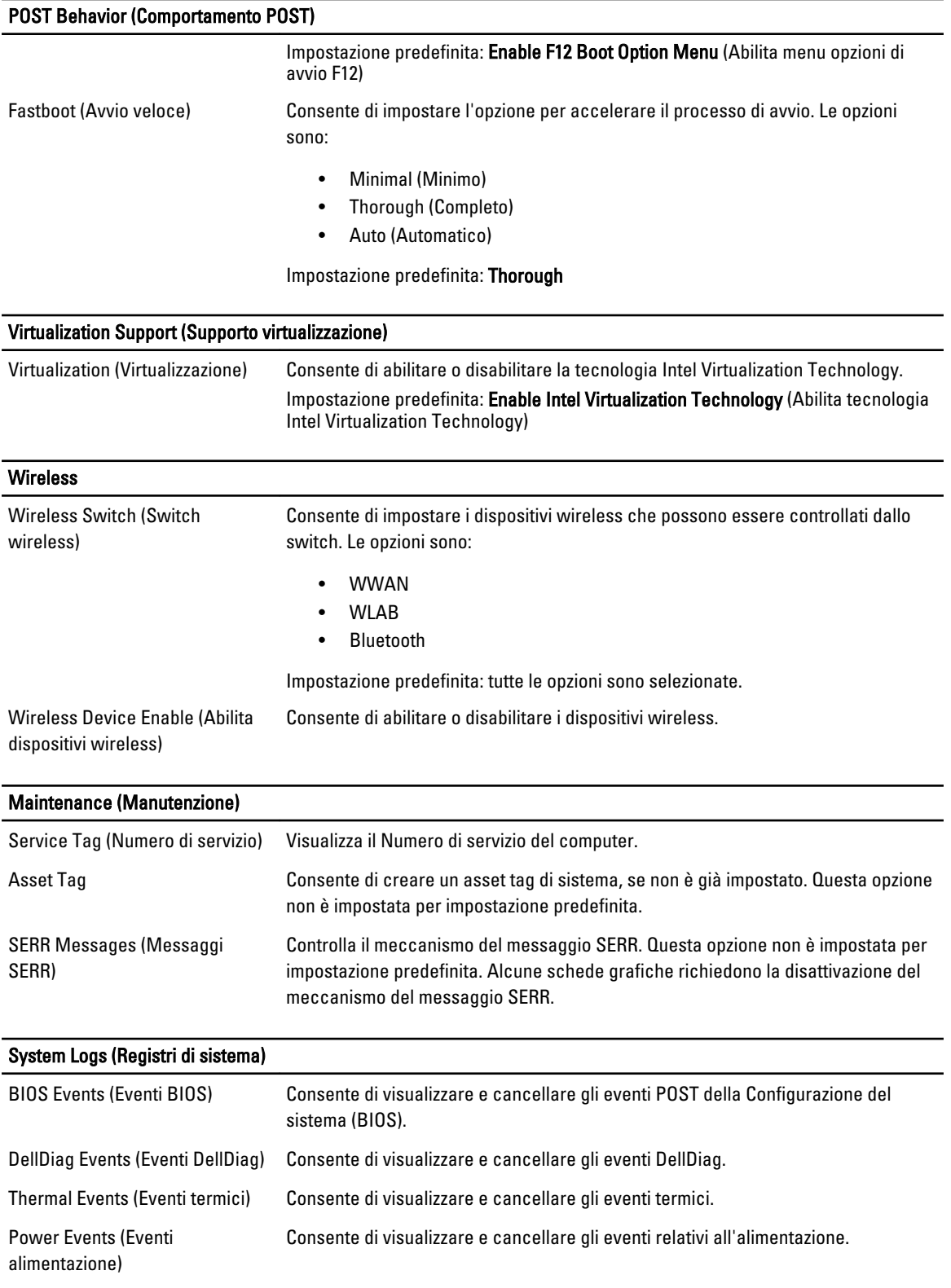
#### System Logs (Registri di sistema)

BIOS Progress Events (Eventi BIOS Progress) Consente di visualizzare e cancellare gli eventi BIOS Progress.

# **Diagnostica**

## **Diagnostica**

### Indicatori di stato delle periferiche

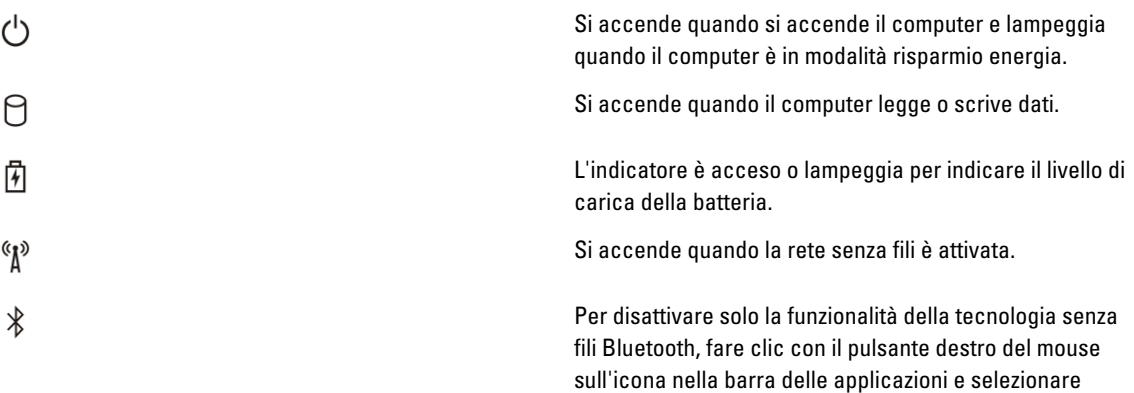

Disable Bluetooth Radio (Disabilita radio Bluetooth).

#### Indicatori di stato della batteria

Se il computer è collegato ad una presa elettrica, l'indicatore della batteria funziona nel modo seguente:

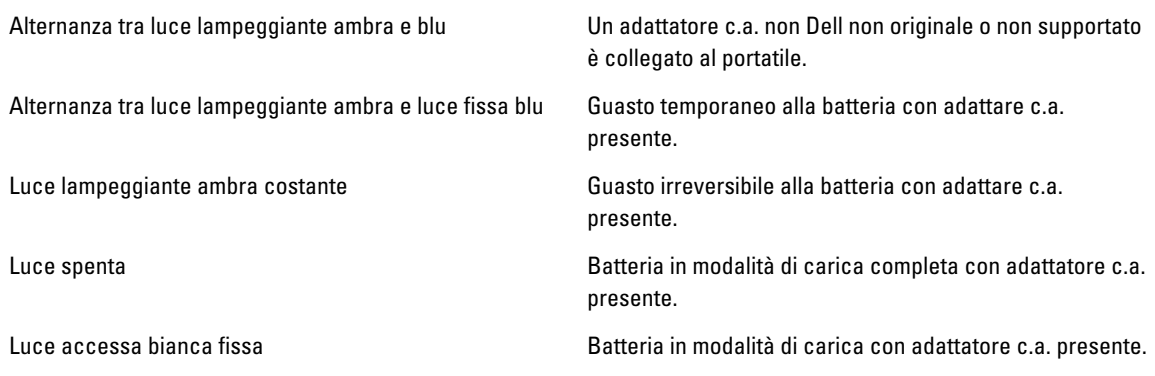

#### Condizioni e carica della batteria

Per verificare la carica della batteria, premere e rilasciare il pulsante di stato sull'indicatore di carica della batteria per illuminare le spie di livello della carica. Ogni luce rappresenta circa il 20% della carica totale della batteria. Ad esempio, se sono accese quattro luci, la batteria ha l'80% di carica rimanente. Se non è accessa nessuna luce, la batteria è scarica.

Per verificare le condizioni della batteria usando l'indicatore di carica, tenere premuto il pulsante di stato sull'indicatore per almeno 3 secondi. Se non appare alcuna luce, la batteria è in buone condizioni e ha ancora più dell'80% della capacità di carica originale. Ogni luce rappresenta un degrado incrementale. Se appaiono cinque luci, rimane meno del 60% della capacità di carica e la batteria dovrebbe essere sostituita.

#### Indicatori di stato della tastiera

Gli indicatori verdi situati sulla parte superiore della tastiera hanno le seguenti funzionalità:

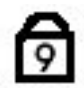

L'indicatore si accende quando si attiva la tastiera numerica.

Si accende quando la funzione Bloc Maiusc è attiva.

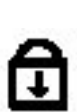

ଲ

Si accende quando la funzione Bloc Scorr è attiva.

# Come contattare Dell

### Come contattare Dell

Ø N.B.: Se non si dispone di una connessione Internet attiva, è possibile trovare i recapiti sulla fattura di acquisto, sulla distinta di imballaggio, sulla fattura o sul catalogo dei prodotti Dell.

Dell offre diverse opzioni di servizio e assistenza telefonica e online. La disponibilità varia per paese e prodotto, e alcuni servizi potrebbero non essere disponibili nella vostra zona. Per contattare Dell per problemi relativi alla vendita, all'assistenza tecnica o all'assistenza clienti:

- 1. Visitare support.dell.com.
- 2. Selezionare la categoria di assistenza.
- 3. Se non si è un cliente degli Stati Uniti, selezionare il codice del proprio paese nella parte inferiore della pagina, oppure selezionare All per vedere altre opzioni.
- 4. Selezionare l'appropriato collegamento al servizio o all'assistenza in funzione delle specifiche esigenze.